## **Webová aplikace podporující řízení bezpečnosti v SBS**

Bc. Filip Kadlček

Diplomová práce 2023

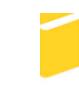

Univerzita Tomáše Bati ve Zlíně Fakulta aplikované informatiky

Univerzita Tomáše Bati ve Zlíně Fakulta aplikované informatiky Ústav elektroniky a měření

Akademický rok: 2022/2023

# **ZADÁNÍ DIPLOMOVÉ PRÁCE**

(projektu, uměleckého díla, uměleckého výkonu)

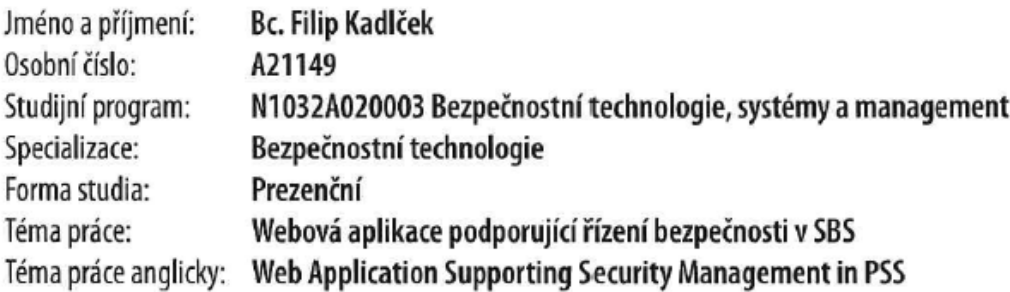

## Zásady pro vypracování

- 1. Analyzujte problematiku a vypracujte literární rešerši na dané téma.
- 2. Vypracujte stručný rozbor technologií, které budou použity k návrhu webové aplikace.
- 3. Provedte analýzu požadavků pro návrh webové aplikace.
- 4. Navrhněte strukturu, vytvořte databázi a naplňte ji daty.
- 5. Navrhněte vhodné řešení aplikace, která bude umožňovat správu a manipulaci s daty.
- 6. Rozeberte nejčastější útoky na webové aplikace a věnujte pozornost zabezpečení databáze a aplikace.

Forma zpracování diplomové práce: tištěná/elektronická

Seznam doporučené literatury:

- 1. DAVIDSON, Louis; MOSS, Jessica. Pro SQL Server Relational Database Design and Implementation. Apress, 2016. ISBN 9781484219720.
- 2. NIXON, Robin. Learning PHP, MySQL & JavaScript. " O'Reilly Media, Inc.", 2021. ISBN 978-1-4842-6790-5.
- 3. ZANDSTRA, Matt. PHP 8 Objects, Patterns, and Practice: Mastering OO Enhancements, Design Patterns, and Essential Development Tools. Apress, 2021. ISBN 978-1-4842-6790-5.
- 4. FRAIN, Ben. Responsive Web Design with HTML5 and CSS: Develop future-proof responsive websites using the latest HTML5 and CSS techniques. Packt Publishing Ltd, 2020. ISBN 978-1-83921-156-0.
- 5. POKORNÝ, Jaroslav a Michal VALENTA. Databázové systémy. 2. přepracované vydání. Praha: Česká technika nakladatelství ČVUT, 2020. ISBN 978-80-01-06696-6.
- 6. LAURENČÍK, Marek. SQL: podrobný průvodce uživatele. Praha: Grada Publishing. Průvodce (Grada), 2018. ISBN 978- $-802 - 7107 - 742.$
- 7. DATE, Chris. Database Design and Relational Theory: Normal Forms and All That Jazz. Second edition. Healdsburg, California, U.S.A: APress, 2019. ISBN 978-1-4842-5540-7.

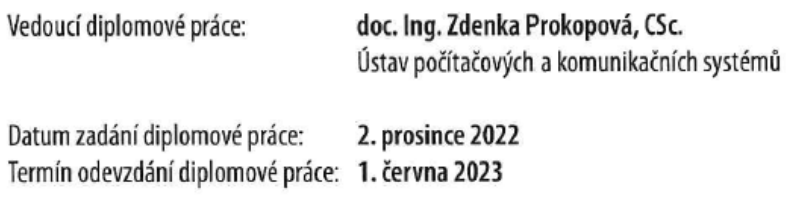

doc. Ing. Jiří Vojtěšek, Ph.D. v.r. děkan

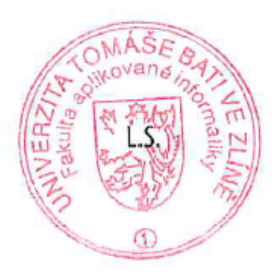

Ing. Milan Navrátil, Ph.D. v.r. ředitel ústavu

Ve Zlíně dne 8. prosince 2022

#### **Prohlašuji, že**

- beru na vědomí, že odevzdáním diplomové práce souhlasím se zveřejněním své práce podle zákona č. 111/1998 Sb. o vysokých školách a o změně a doplnění dalších zákonů (zákon o vysokých školách), ve znění pozdějších právních předpisů, bez ohledu na výsledek obhajoby;
- beru na vědomí, že diplomová práce bude uložena v elektronické podobě v univerzitním informačním systému dostupná k prezenčnímu nahlédnutí, že jeden výtisk diplomové práce bude uložen v příruční knihovně Fakulty aplikované informatiky Univerzity Tomáše Bati ve Zlíně;
- byl/a jsem seznámen/a s tím, že na moji diplomovou práci se plně vztahuje zákon č. 121/2000 Sb. o právu autorském, o právech souvisejících s právem autorským a o změně některých zákonů (autorský zákon) ve znění pozdějších právních předpisů, zejm. § 35 odst. 3;
- beru na vědomí, že podle § 60 odst. 1 autorského zákona má UTB ve Zlíně právo na uzavření licenční smlouvy o užití školního díla v rozsahu § 12 odst. 4 autorského zákona;
- beru na vědomí, že podle § 60 odst. 2 a 3 autorského zákona mohu užít své dílo diplomovou práci nebo poskytnout licenci k jejímu využití jen připouští-li tak licenční smlouva uzavřená mezi mnou a Univerzitou Tomáše Bati ve Zlíně s tím, že vyrovnání případného přiměřeného příspěvku na úhradu nákladů, které byly Univerzitou Tomáše Bati ve Zlíně na vytvoření díla vynaloženy (až do jejich skutečné výše) bude rovněž předmětem této licenční smlouvy;
- beru na vědomí, že pokud bylo k vypracování diplomové práce využito softwaru poskytnutého Univerzitou Tomáše Bati ve Zlíně nebo jinými subjekty pouze ke studijním a výzkumným účelům (tedy pouze k nekomerčnímu využití), nelze výsledky diplomové práce využít ke komerčním účelům;
- beru na vědomí, že pokud je výstupem diplomové práce jakýkoliv softwarový produkt, považují se za součást práce rovněž i zdrojové kódy, popř. soubory, ze kterých se projekt skládá. Neodevzdání této součásti může být důvodem k neobhájení práce.

#### **Prohlašuji,**

- že jsem na diplomové práci pracoval samostatně a použitou literaturu jsem citoval. V případě publikace výsledků budu uveden jako spoluautor.
- že odevzdaná verze diplomové práce a verze elektronická nahraná do IS/STAG jsou totožné.

Ve Zlíně, dne Bc. Filip Kadlček v.r. podpis studenta

#### **ABSTRAKT**

Cílem diplomové práce je vytvoření webové aplikace pro zjednodušení a zpřehlednění řízení zaměstnanců v oblasti soukromých bezpečnostních služeb. K těmto procesům patří například složení jednotlivých týmů, ale také plánování obchůzek, kde je kladen důraz především na náhodnost rozdělení obchůzkových tras pro jednotlivé týmy s cílem zkomplikovat případným pachatelům vysledování pravidelnosti tras obchůzek. Pro vytvoření aplikace umožňující jednoduché a efektivní vytváření rozpisů pro plánování obchůzek byly použity technologie HTML, CSS, PHP a MySQL databáze.

Klíčová slova: webová aplikace, SBS, řízení bezpečnosti, PHP, MySQL databáze

#### **ABSTRACT**

The aim of the thesis is to create a web application to simplify and clarify the management of employees in the field of private security services. These processes include, for example, the composition of individual teams, but also the planning of patrols, where emphasis is primarily placed on the randomness of the distribution of patrol routes for individual teams with the purpose of making it difficult for potential criminals to trace the regularity of patrol routes. HTML, CSS, PHP and MySQL database technologies were used to create an application that enables simple and efficient creation of schedules for planning visits.

Keywords: web application, PSS, security management, PHP, MySQL database

Na tomto místě bych rád poděkoval doc. Ing. Zdence Prokopové, CSc. za cenné rady, poznámky a čas věnovaný konzultacím, které byly pro tuto práci přínosem.

Prohlašuji, že odevzdaná verze diplomové práce a verze elektronická nahraná do IS/STAG jsou totožné.

## **OBSAH**

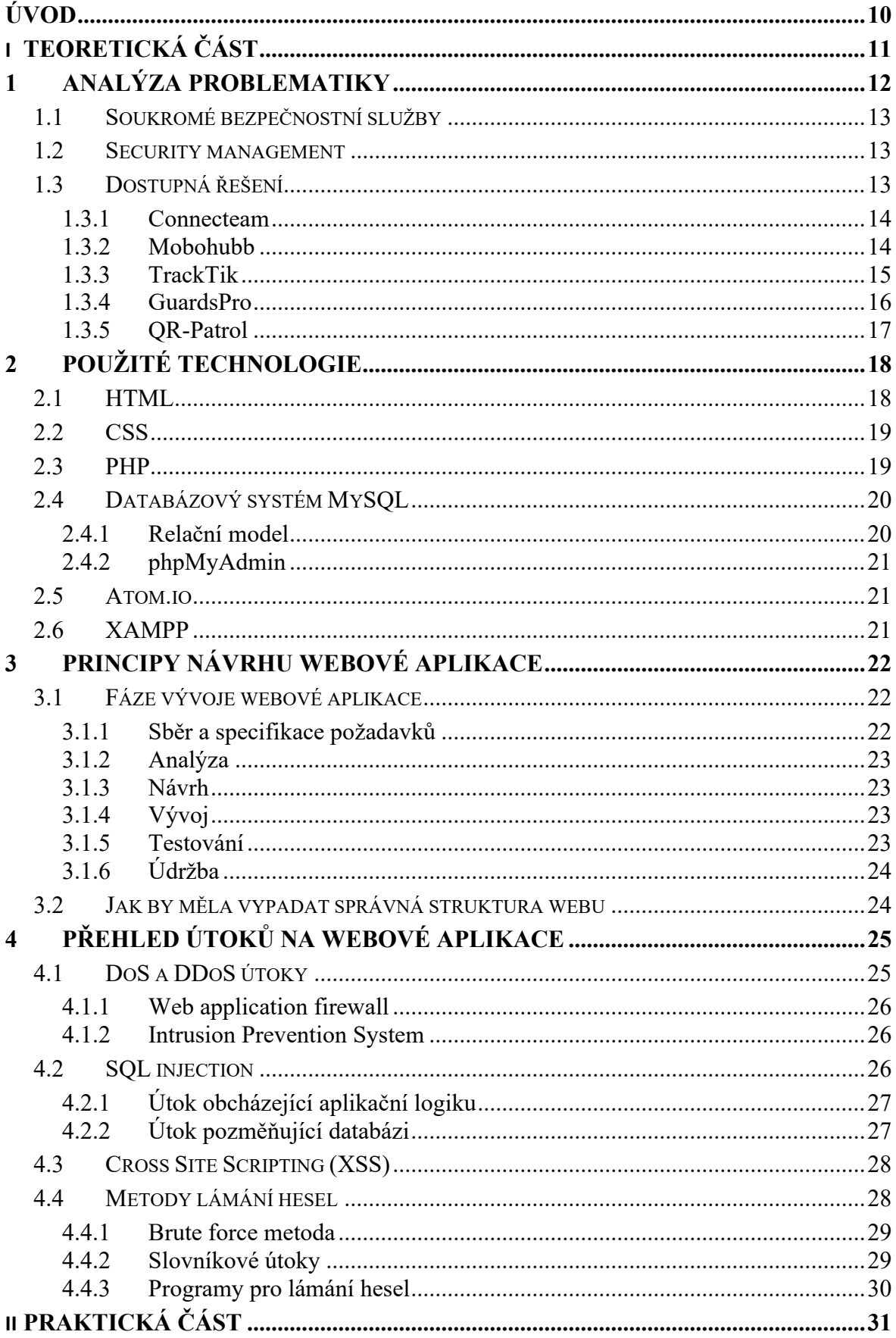

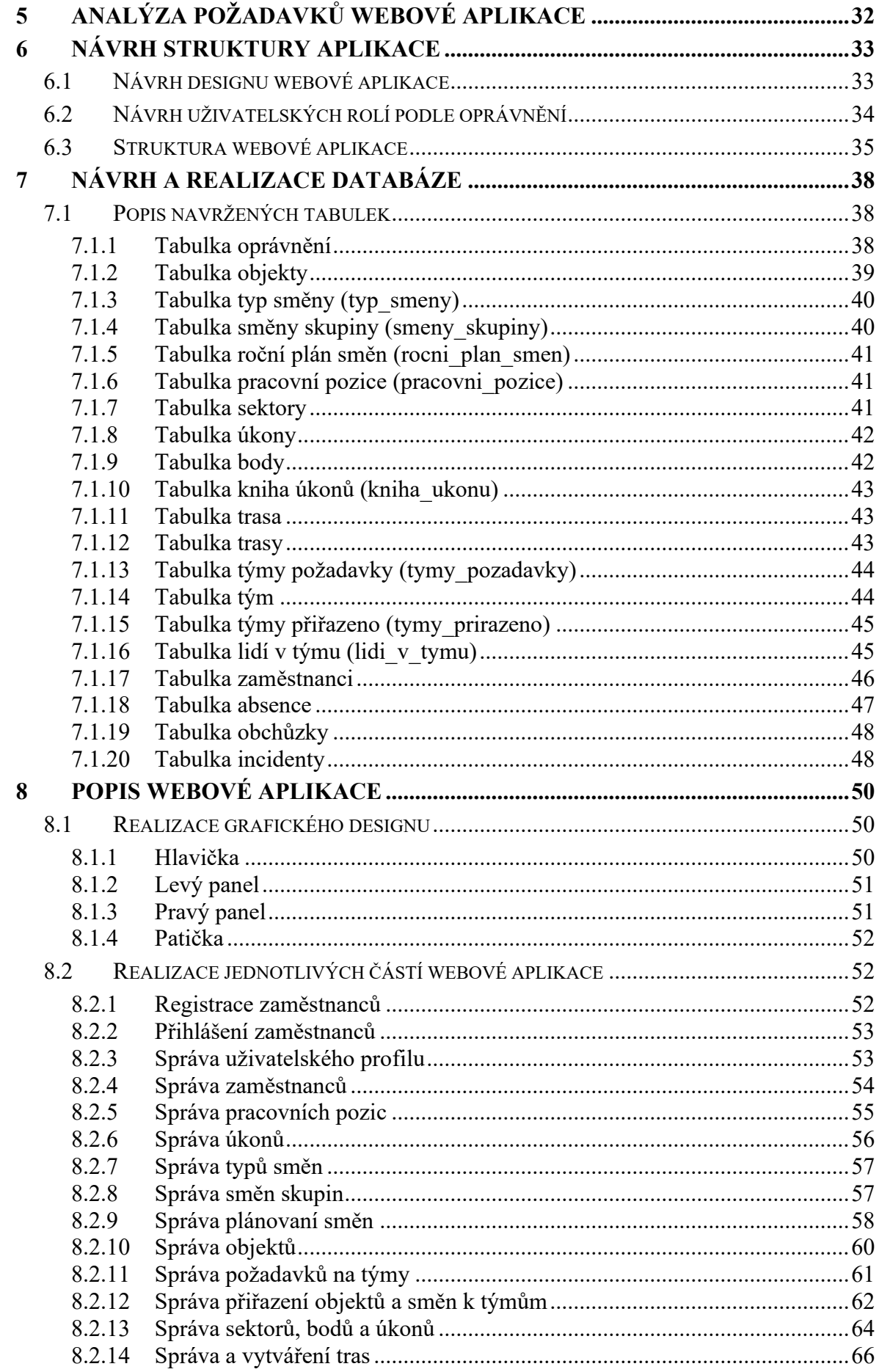

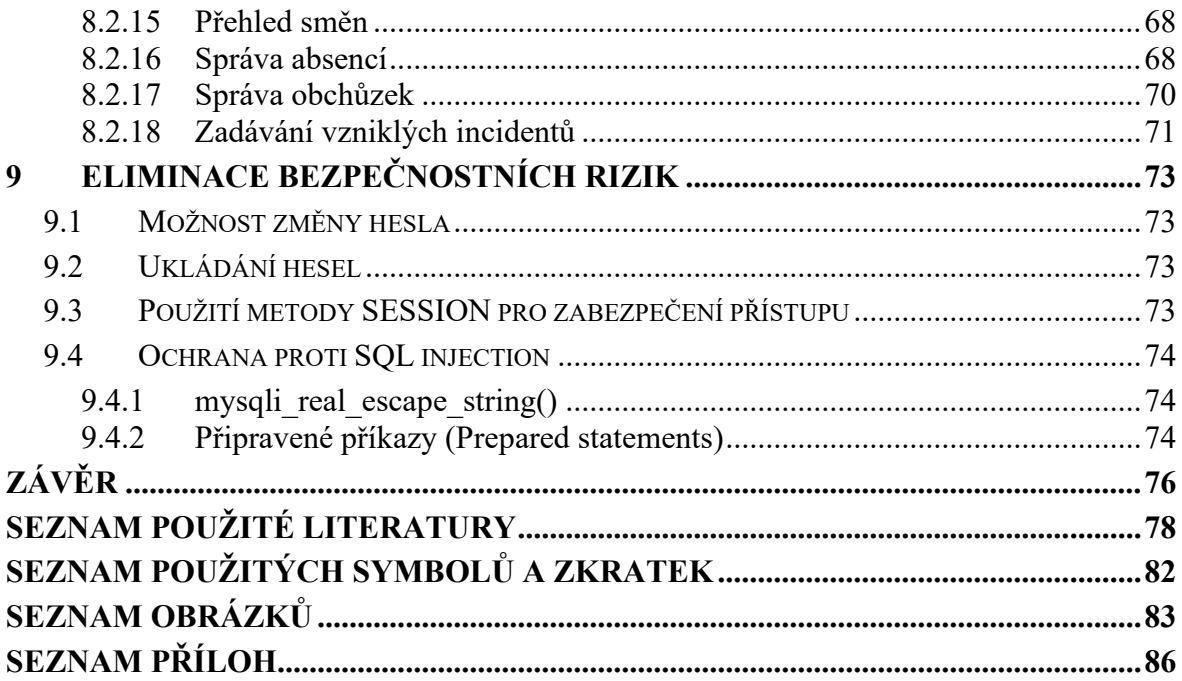

## <span id="page-9-0"></span>**ÚVOD**

Diplomová práce se zabývá webovou aplikací pro podporu řízení bezpečnosti v oblasti soukromých bezpečnostních služeb, zajišťující zefektivnění a zpřehlednění správy zaměstnanců a plánování obchůzek s ohledem na náhodnost plánování tras pro jednotlivé týmy. Práce se také zaobírá principy pro tvorbu webových aplikací a možnými útoky na webové aplikace. S přihlédnutím na dnešní dobu, kdy jsou moderní technologie všudypřítomné, je webová aplikace vhodným doplňkem.

Důvodem výběru této diplomové práce byla zajímavost a aktuálnost daného tématu a integrace dvou různých oborů, bezpečnostních technologií a programování webové aplikace. V současné době existuje několik různých aplikací umožňujících řízení bezpečnosti. Při průzkumu dostupných řešení na trhu, která byla porovnávána v rámci teoretické části, nebyla možnost náhodného plánování tras zmiňována. Náhodnost plánování tras obchůzek může vést ke snížení pravděpodobnosti, že případný pachatel bude dopředu znát trasu obchůzky, a tak může docházet ke snížení zranitelnosti chráněných aktiv. Přínosem náhodnosti tras je také, že zaměstnanci SBS jsou neustále nuceni být na pozoru. Dalšími výhodami efektivního plánování může být snižování nákladů, zlepšování účinnosti práce a u větších firem i zlepšování přehlednosti řízení.

Teoretická část je zaměřena na analýzu vybrané problematiky, která se zaobírá rešerší soukromých bezpečnostních služeb, problematikou řízení bezpečnosti, prováděním průzkumu vhodných dostupných řešení na trhu a jejich porovnáváním. Dále jsou rozebrány technologie používané pro tvorbu a vývoj webových aplikací. Následně jsou zmíněny principy návrhu webových aplikací, kde jsou podrobně rozebrány jednotlivé fáze vývoje. V poslední části je provedena rešerše několika vybraných útoků na webové aplikace.

Praktická část se skládá z analyzování požadavků pro návrh a tvorbu webové aplikace řešící vybranou problematiku řízení bezpečnosti. Následuje vytvoření návrhu struktury aplikace podle analyzovaných požadavků, který se zabývá návrhem grafického designu, uživatelských rolí a samotnou strukturou aplikace. V další části je navržena, realizována a popsána tvorba databáze s popisem jednotlivých tabulek. Následuje podrobný popis a realizace navrženého grafického designu a samotných funkčních částí vytvářené webové aplikace za pomocí technologií zmíněných v teoretické části. V poslední části se věnuje pozornost implementaci metod pro eliminaci bezpečnostních rizik vytvářené webové aplikace.

## <span id="page-10-0"></span>**I. TEORETICKÁ ČÁST**

#### <span id="page-11-0"></span>**1 ANALÝZA PROBLEMATIKY**

"*Trendem dnešní doby jsou neustále zvyšující se nároky na bezpečnostní technologie. Ceny majetku neustále rostou a firmy neváhají investovat nemalé prostředky do moderních zabezpečovacích systémů. Předmětem ochrany se stává nejen movitý majetek ale také speciální firemní technologické postupy a patenty které dávají firmám jedinečné uplatnění na trhu. Instalace rozsáhlých elektronických monitorovacích technologií mají své opodstatnění a uvedené technologie mají důležité postavení v systému ochrany majetku a osob. Nicméně nedovedou fyzicky zabránit proniknutí nepovolaným osobám do chráněného objektu*." [\[1\]](#page-77-1)

Je vhodné nedostatek fyzické ochrany pro bránění vniknutí nepovolaných osob kompenzovat jinými způsoby. Možným řešením tohoto nedostatku je najmutí soukromé bezpečnostní služby, která by pokrývala zmíněný nedostatek.

Bezpečnost zahrnuje opatření a činnosti k ochraně aktiv. Řízení bezpečnosti se zakládá na plánování, organizování a přidělování pracovních úkolů s následnou kontrolou vykonávaných činností pro dosažení požadovaného stavu zabezpečení. Úrovně pro zvýšení bezpečnosti můžeme dosáhnout používáním aplikací pro správu lidských zdrojů s přehledem jejich vykonávaných činností s důrazem na plánování a přehlednost.

S rostoucí velikostí organizace poskytující řízení bezpečnosti stoupají nároky na správné organizování a přehlednost lidí a zdrojů v dané organizaci, které může aplikace usnadnit a umožnit všechno důležité přehledně spravovat. Nejen přehlednost, ale i znatelná úspora času se může projevit při používání vhodné aplikace.

Vzhledem k velké fluktuaci lidí v oboru soukromých bezpečnostních služeb může být vhodná aplikace pro správu velkým pomocníkem, který ulehčí řízení bezpečnosti především ve firmách v bezpečnostním průmyslu. S trendem růstu poptávky po SBS se může brzy ztrácet přehlednost o řízení v organizaci.

Manažeři SBS již nemusí v dnešním moderním světě nabitém technologiemi používat tužky a papír. Je to zdlouhavé a při větší organizaci nepřehledné a lze tímto způsobem správy způsobit množství chyb. Je to časově náročný, a ne příliš pohodlný způsob správy organizace, který se dá nahradit vhodnou aplikací pro řízení bezpečnosti.

#### <span id="page-12-0"></span>**1.1 Soukromé bezpečnostní služby**

"*Soukromé bezpečnostní služby se ve svém sektoru zabývají rozmanitou činností ochrany majetku, osob a informací. Svoje služby nabízejí zákazníkům za úplatu. Zákazník si sám určí, podle poskytovaných služeb agentury co, jak, kdy, a za jakou cenu požaduje chránit. Hlavní ochranu v České republice poskytuje stát a SBS jsou pouze doplňující složkou. Soukromé bezpečnostní služby jsou vyžadovány hlavně proto, že zákazník si může dovolit nadstandardní ochranu, kterou stát neposkytuje. S rostoucím elektronickým průmyslem se SBS stále vyvíjejí a snaží se zákazníkům nabídnout co nejkvalitnější služby. Zvyšuje se efektivita ochrany a zákazníků přibývá. Při provozu SBS se vedení firmy setkává s mnoha problémy patřící k řízení podniku. Podnikání na trhu v České republice je pro SBS nelehkou činností*."[\[1\]](#page-77-1)

Podnikání v oboru soukromých bezpečnostních služeb slouží především k tvorbě zisku, avšak jde o společensky prospěšnou činnost, která mimo jiné vede ke snižování ztrát a škod na majetku, dále odrazuje od páchání trestné činnosti na objektech chráněných pomocí SBS[.\[1\]](#page-77-1)

#### <span id="page-12-1"></span>**1.2 Security management**

Security Management neboli řízení bezpečnosti je oblast, pod kterou spadá řízení aktiv, informací i fyzické bezpečnosti a spočívá především v plánování, organizování a řízení procesů spojených s bezpečností. Řízení bezpečnosti je správa zabezpečení pro organizace a může to být definováno jako opakující se činnosti mající za cíl zajistit bezpečný provoz s minimálním množstvím rizik a působením hrozeb. V kontextu diplomové práce je možné se zaměřit především na bezpečnost majetku a fyzickou bezpečnost, s kterou souvisí efektivní řízení lidských zdrojů. Cílem security managementu je zvýšení bezpečnosti a spolehlivosti organizace[.\[2\],](#page-77-2) [\[3\]](#page-77-3)

#### <span id="page-12-2"></span>**1.3 Dostupná řešení**

Na trhu existuje množství softwaru zabývající se řešenou problematikou sloužící ke zlepšení a zefektivnění řízení bezpečnosti. Bylo vybráno 5 různých řešení vhodných především pro soukromé bezpečnostní služby, které jsou v této kapitole podrobněji popsány. Jedná se o Connecteam, Mobohubb, Guarding Suite od TrackTik, GuardsPro a QR-Patrol.

#### <span id="page-13-0"></span>**1.3.1 Connecteam**

Řešení Connecteam je aplikace pro správu, kde může manager plánovat zaměstnancům směny podle jejich dovedností a dostupnosti. Aplikace dále nabízí sledování zaměstnanců v reálném čase pomocí GPS, zvládá export uskutečněných směn pro výpočet mezd. Zaměstnanci s použitím aplikace můžou komunikovat mezi sebou, nahlašovat vzniklé incidenty, viz ukázka na obrázku 1, nebo zadávat reporty z uplynulých směn. Aplikace je dostupná na počítačích a zařízeních s operačními systémy Android a iOS. [\[4\]](#page-77-4)

Connecteam nabízí zkušební verzi na 14 dnů a do 10 uživatelů je zcela zdarma. Nabízí se několik tarifů rozdělených do kategorií základní, pokročilý, expert a podnik. Zmíněné tarify jsou do 30 uživatelů měsíčně a za každého dalšího uživatele se platí od 0,5 \$ do 3 \$ podle tarifu. Jednotlivé tarify se pohybují od 29 \$ za základní tarif až po 99 \$ za tarif expert. Poslední nabízený, nejvyšší tarif, je na poptávku. Tarify se liší portfoliem nabízených funkcí pro správu organizace a zaměstnanců. [\[5\]](#page-77-5)

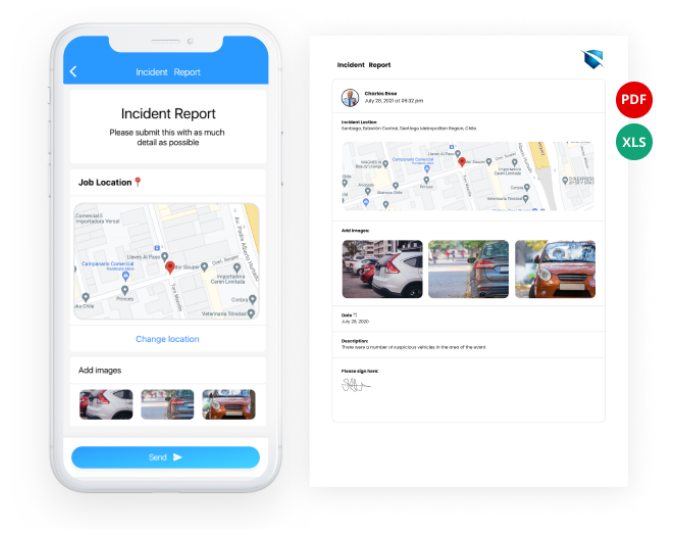

Obrázek 1 – Ukázka nahlašování incidentu v mobilní aplikaci [\[4\]](#page-77-4)

#### <span id="page-13-1"></span>**1.3.2 Mobohubb**

Aplikace mobohubb nabízí podobné funkce jako předchozí Connecteam. Plánování směn zaměstnancům s návazností na výpočet mezd je neodmyslitelnou součástí, která nesmí aplikaci chybět. Může se pyšnit funkcemi jako je kontrola kontrolních bodů pomocí QR kódů a GPS. Na kontrolním bodě může být umístěn QR kód, po jehož naskenování se v aplikaci potvrdí s časovým razítkem kontrola daného místa zaměstnancem a nemůže tak být pochyb o kontrole kritického místa na plánované obchůzce. Se zmíněným QR kódem se může po naskenování propojit i plánovaný rozpis pokynů nebo kontrolních úkonů, které mají na místě

zaměstnanci vykonat. Aplikace je dostupná na počítačích, tabletech a mobilních telefonech s operačními systémy Android a iOS.[\[6\]](#page-77-6)

Cena za tuto aplikaci činí až 15 \$ měsíčně za každé používané zařízení. Bez možnosti zkušební nebo bezplatné verze.[\[6\]](#page-77-6)

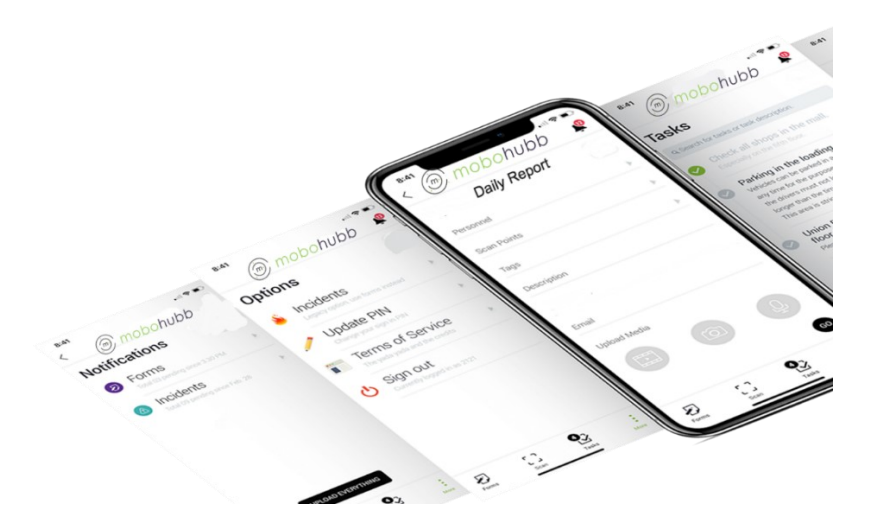

Obrázek 2 – Ukázka uživatelského prostředí aplikace mobohubb [\[6\]](#page-77-6)

#### <span id="page-14-0"></span>**1.3.3 TrackTik**

TrackTik nazývá své řešení Guarding Suite, které je v mnoha ohledech podobné ostatním srovnávaným programům. Jako každý zmíněný software umí plánovat směny nebo nahlašovat incidenty. V rámci sledování zaměstnanců a jejich pohybu je možné mimo GPS využití i geofencingu. Pomocí funkce geofencing lze nastavit povolené nebo zakázané zóny pohybu jednotlivých zaměstnanců a na základě vymezených zón nastavit konkrétní speciální instrukce pro vyhrazené prostory. Pokud se zaměstnanec při prohlídce kontrolních bodů dostane do potíží, může být využito takzvané panic tlačítko, kterým se mu dostaví přivolané pomoci. Dále aplikace nabízí mimo správu organizace i umožnění fakturace svým klientům za poskytnuté hlídací služby. [\[7\]](#page-77-7)

Pro vyzkoušení aplikace je k dispozici třicetidenní zkušební verze, žádná bezplatná verze programu zde není k dispozici. Pro ceník za jednotlivé licence je nutné kontaktovat prodejce nabízeného softwaru. Cenový plán se na webových stránkách dodavatele neuvádí.

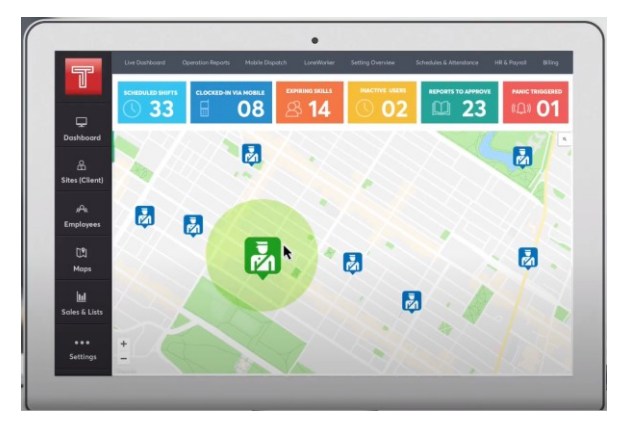

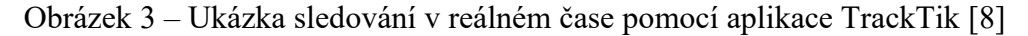

#### <span id="page-15-0"></span>**1.3.4 GuardsPro**

GuardsPro nechybí základní jádro umožňující plánování směn, nahlašování vzniklých incidentů nebo sledování zaměstnanců. Aplikace disponuje i funkcí geofencingu pro nastavování zón, jako tomu bylo i u předchozího řešení Guarding Suite od firmy TrackTik. Aplikace dále nabízí integraci s výpočtem mezd, panic tlačítko pro vyvolání poplachu a je zde možné vytváření i vlastních přehledů pro jednotlivé klienty, aby měli přehled o práci vykonávané najímanou soukromou bezpečnostní službou. Manažeři můžou zaměstnancům předdefinovat nejen pěší trasy, ale i trasy pro vozidla. Zaměstnanci si můžou po dohodě mezi sebou vyměňovat směny.[\[9\]](#page-77-9)

Pro případ zájmu aplikaci vyzkoušet je k dispozici nabízeno bezplatné měsíční zkušební období. Licence začíná na 10 \$ za jednotlivého uživatele s balíčkem základních funkcí. Za jednotlivé doplňkové funkce se připlácí od 1 \$ po 2 \$ měsíčně za každého uživatele. [\[10\]](#page-77-10)

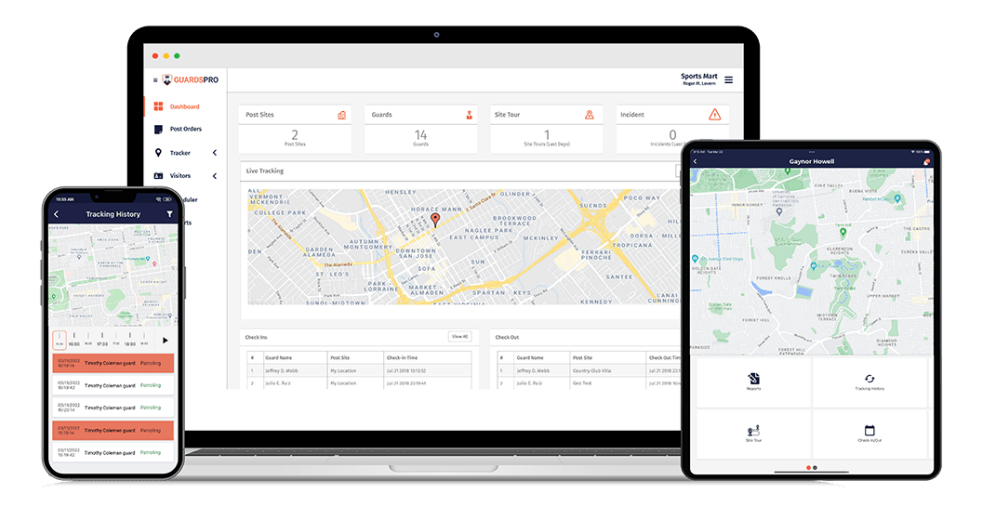

Obrázek 4 – Náhled do klientského portálu aplikace [\[11\]](#page-77-11)

#### <span id="page-16-0"></span>**1.3.5 QR-Patrol**

Mimo klasické základní funkce, které nabízí veškeré výše zmíněné aplikace, se QR-Patrol pyšní funkcí ověřování obličeje. Prostřednictvím ověření obličeje může nadřízený ověřit, zdali je zaměstnanec opravdu ten, za kterého se vydává. Tuto funkci ocení především větší společnosti s větším počtem lidí vzhledem k velké fluktuaci lidí v oboru. Další zajímavou funkcí je Man Down, která umí vyhodnotit situace jako je zkolabování, uklouznutí nebo upadnutí zaměstnance a okamžitě zasílá informaci o této skutečnosti do monitorovacího centra. Mezi další zajímavé funkce patří, jak se z názvu očekává, možnost kontroly kontrolních bodů pomocí NFC technologie nebo skenováním QR kódů. [\[12\]](#page-77-12)

Aplikace nenabízí žádný bezplatný testovací balíček. Jako u většiny zmíněných řešení se licence platí podle počtu zaměstnanců, avšak s mírným rozdílem. U QR-Patrol je nabízena licence pro rozmezí zaměstnanců, nikoliv za jednotlivé zaměstnance. Pro 1-3 zaměstnance se cena licence pohybuje 78 \$, pro 4-9 zaměstnanců je cena 158 \$, dalším nabízeným balíčkem je balíček professional pro 10-24 zaměstnanců s cenou 258 \$. Předposlední nabízený balíček premium je pro 25-49 zaměstnanců a za tento balíček zákazník zaplatí 358 \$. Nejvýhodnějším nabízeným balíčkem pro 50-100 zaměstnanců je balíček enterprise s cenovkou 498 \$. [\[12\]](#page-77-12)

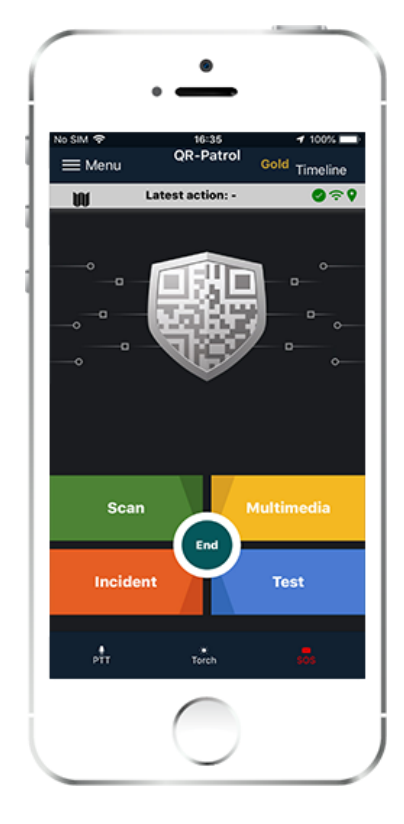

Obrázek 5 – Náhled do uživatelského prostředí aplikace QR-Patrol [\[13\]](#page-77-13)

## <span id="page-17-0"></span>**2 POUŽITÉ TECHNOLOGIE**

V následujících podkapitolách budou rozebrány použité technologie, které byly potřebné pro tvorbu webové aplikace. Kapitola rozebírá nejen použité programovací jazyky, ale také použité programové vybavení.

## <span id="page-17-1"></span>**2.1 HTML**

Jazyk HTML (Hypertext Markup Language) definuje význam a strukturu webové stránky. Obsah na webu může být bez PHP, CSS nebo JavaScriptu, ale nemůže se vyskytovat bez HTML, protože jazyk HTML je základ, na kterém se začíná stavět. Před několika lety byla vydána nová verze jazyka HTML. [\[14\]](#page-78-0)

Z názvu Hypertext Markup Language vyplývá, že se jedná o jazyk značek. V tomto případě se značkami myslí tagy. Jednotlivé tagy říkají webovému prohlížeči, co má jak zobrazit. Tagy dělíme na párové a nepárové. Tagy párové se musí ukončovat ukončovacím tagem se zpětným lomítkem.

Definujme několik značek pro základní strukturu HTML jazyka, viz obrázek 6. Tag DOCTYPE je pokyn pro prohlížeč, aby věděl, o kterou verzi HTML se jedná. Párový tag html definuje samotný začátek a konec dokumentu. Head je párový tag, který vyznačuje hlavičku, která obsahuje hlavní informace pro prohlížeč. Do hlavičky jsou v příkladu zapsány nepárové tagy meta pro nejrůznější meta tagy a title, který zobrazuje titulek webové stránky a další, například tag style pro nalinkování externího CSS souboru. Párový tag html je hlavním tělem dokumentu, který stojí za obsahem stránky. [\[15\]](#page-78-1)

```
<!DOCTYPE html>
<html>
    chead>
        <meta ... >
        <title>Titulek stránkv</title>
    </head>
    <body>
        Obsah stránky
    </body>
</html>
```
Obrázek 6 – Základní struktura HTML stránky [\[15\]](#page-78-1)

#### <span id="page-18-0"></span>**2.2 CSS**

Zkratka CSS (Cascading Style Sheets) je přeložena do českého jazyka jako kaskádové styly. CSS je důležitým doplňkem k HTML, který odděluje vzhled od obsahu webové stránky. Dokáže například zajistit vhodné rozložení obrázků, úpravu textu a styl různých prvků. S příchodem novější verze CSS3 můžeme na stránky přidávat animované přechody pouze s pomocí CSS. [\[16\]](#page-78-2)

S pomocí jazyka CSS můžeme libovolně stylizovat text a další HTML prvky několika způsoby, například pomocí identifikátorů a tříd. Aplikací CSS kódu jsou tři druhy. První možnost je umístit kód mezi párové tagy <style>, druhým způsobem je umístění CSS kódu přímo k prvkům a poslední způsob je zápis do externího souboru, na který se v hlavičce odkazujeme. Hlavní výhodou je zpřehlednění a široké možnosti úprav webových stránek.

#### <span id="page-18-1"></span>**2.3 PHP**

Jazyk PHP (Hypertext Preprocessor) je vytvořen pro programování dynamických webových stránek nebo aplikací. Používá se například při generování dynamického obsahu nebo zpracování formulářových dat. Při tvorbě webových aplikací se zároveň s PHP kombinují i technologie jako HTML, CSS, Javascript a MySQL pro komunikaci s databází. Mnoho projektů začíná jako malé, ale často narostou do velkých rozměrů. Oblíbenost jazyka PHP je zapříčiněna jeho jednoduchostí, širokou škálou nabízených funkcí a multiplatformností. [\[16\],](#page-78-2) [\[17\]](#page-78-3)

PHP je zpracováváno na webovém serveru, kde je nainstalován příslušný software PHP serveru. Fungování může být rozděleno do šesti kroků viz obrázek 7. V prvním kroku uživatel pošle požadavek na webovou stránku v prohlížeči. V druhém kroku server na základě požadavku zkontroluje odkazovaný soubor. Pokud je požadovaný soubor nalezen, nastává další krok, kde PHP preprocesor zpracovává PHP kód pro vygenerování HTML dokumentu, protože prohlížeče PHP soubory neumí zpracovat. Dalším krokem je vygenerování HTML souboru, který následně obdrží webový server a v posledním kroku jej odesílá zpět do prohlížeče. [\[18\]](#page-78-4)

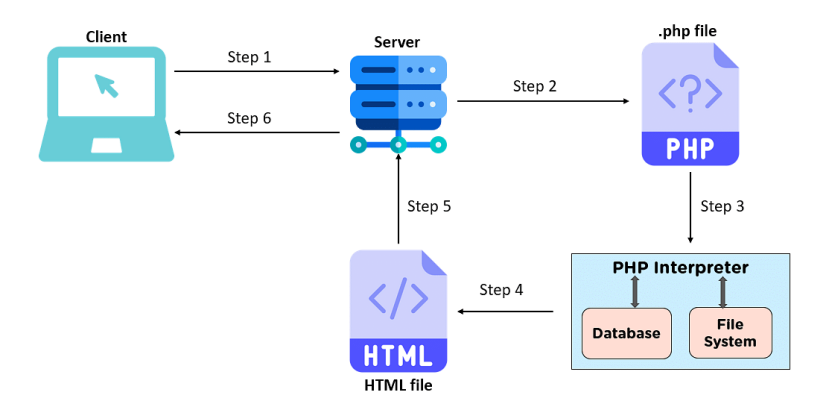

Obrázek 7 – Vysvětlení PHP na obrázku[\[18\]](#page-78-4)

#### <span id="page-19-0"></span>**2.4 Databázový systém MySQL**

MySQL je velmi populární. Jedná se o systém řízení báze dat uplatňující relační databázový model, který je nejčastěji využíván v kombinaci s jazykem PHP při tvorbě dynamických webových stránek nebo aplikací. Jazyk MySQL umožňuje ukládat data do databáze a následně s nimi pracovat. Výhodou MySQL je multiplatformnost a pomáhá tomu i fakt, že drtivá většina webhostingů nabízí k webovému prostoru i MySQL server. Komunikace s databází probíhá u systému MySQL pomocí databázového softwaru phpMyAdmin[.\[19\],](#page-78-5) [\[20\]](#page-78-6)

Databáze neboli báze dat je strukturovaný soubor dat popisující informace jako znaky a čísla ve strukturované podobě. Strukturovaná podoba následně umožní snadné vyhledávání dat v databázi pomocí počítače. Systém řízení báze dat pro přístup k datům v databázi je software, který řídí bázi dat, aby bylo možné databázi spravovat. Databázový systém jako celek vzniká spojením databáze a systému řízení báze dat. [\[19\],](#page-78-5) [\[20\]](#page-78-6)

Správný design databáze je důležitý, s dobře navrženou databází se snadno pracuje, protože je všechno logicky uspořádáno na svém místě. Správné navržení databáze zabere na začátku spoustu času, ale vyplatí se to v rámci životního cyklu projektu. Účelem každé databáze je obvykle data uspořádat pro snadné a rychlé vyhledávání. [\[21\],](#page-78-7) [\[22\],](#page-78-8) [\[16\]](#page-78-2)

#### <span id="page-19-1"></span>**2.4.1 Relační model**

Relační model je způsob, jakým se v tabulkách uchovávají data. Jak už vyplývá z názvu, tabulka se definuje pomocí relací. Konceptem relačních databází je uchovávání dat v oddělených tabulkách, mezi kterými bývají definovány relační vztahy neboli relace. Tabulky jsou uspořádány do řádků a sloupců, kde sloupce definují, co za údaj se může zapsat, a řádky jsou jednotlivými záznamy. [\[19\],](#page-78-5) [\[23\]](#page-78-9)

#### <span id="page-20-0"></span>**2.4.2 phpMyAdmin**

PhpMyAdmin je nástroj pro správu a práci s MySQL databázemi přes webové rozhraní. Jedná se o bezplatné softwarové vybavení databázového softwaru, pomocí kterého lze provádět veškeré často používané operace za pomoci webového prohlížeče. Mezi nejčastěji využívané funkce patří vytváření a úprava databází, procházení vytvořených tabulek a databází, konfigurace a údržby serveru. [\[24\]](#page-78-10)

#### <span id="page-20-1"></span>**2.5 Atom.io**

Vývojovým prostředím byl zvolen textový editor Atom.io. Jedná se o volně šiřitelnou multiplatformní aplikaci, v jejímž prostředí lze pracovat s jazyky jako HTML, CSS, PHP, JavaScript a dalšími. Atom.io byl vytvořen společností GitHub na platformě Electron. Několik z mnoha předností a výhod zmíněného textového editoru je zvýraznění syntaxe, našeptávání a práce s více soubory současně. Základní funkce můžou být rozšířeny přidáním dalších rozšiřujících balíčků. [\[25\]](#page-79-0)

#### <span id="page-20-2"></span>**2.6 XAMPP**

Při vyvíjení webových aplikací se mimo technologie jako HTML, CSS, PHP, JavaScript a dalších se nelze obejít, při vyvíjení dynamického webu, bez webového serveru Apache. Apache umí pracovat s velkou škálou souborů a existují k němu různé užitečné moduly, například knihovna Graphics Draw, která se využívá pro dynamickou manipulaci s obrázky. [\[16\]](#page-78-2)

XAMPP je volně dostupný softwarový balíček vyvíjený firmou Apache Friends. Jedná se o softwarové vybavení pro vývojáře, které snadno a rychle vytvoří lokální server, prostřednictvím kterého vývojáři můžou vyvíjet a testovat webové aplikace. Po instalaci programového balíčku je možné lokálně bez přístupu k internetu provozovat webové stránky s dynamickým obsahem. Balíček mimo jiné obsahuje i nástroj pro správu databází phpMyAdmin.

"*XAMPP je zcela bezplatná, snadno instalovatelná distribuce Apache obsahující MariaDB, PHP a Perl. Open source balíček XAMPP byl nastaven tak, aby se neuvěřitelně snadno instaloval a používal.*" [\[26\]](#page-79-1)

### <span id="page-21-0"></span>**3 PRINCIPY NÁVRHU WEBOVÉ APLIKACE**

Za webovou aplikaci se označuje "program", který je přístupný přes webový prohlížeč, bez nutnosti instalovat jakýkoliv software na zařízení, na kterém může být webová aplikace používána. Velkou výhodou tohoto typu aplikace je kompatibilita. Aplikaci přes webový prohlížeč lze používat prakticky téměř na všech zařízeních bez nutnosti cokoliv dalšího instalovat.

V posledních letech vývoj webových aplikací díky své multiplatformní přístupnosti zažívá boom. Webové aplikace se vyvíjí za pomocí stejných technologií jako webové stránky a na první pohled nemusí být patrné, jestli se jedná o webovou stránku nebo webovou aplikaci. Až pokročilá funkcionalita prozradí, že se jedná o webovou aplikaci. [\[27\]](#page-79-2)

Webové aplikace se vyvíjejí za účelem řešení nejrůznějších úkolů a problémů. Při jejím návrhu je vhodné řídit se základními fázemi vývoje webu přes sběr potřebných požadavků až po samotný vývoj. Průběh při vývoji webových aplikací je popsán v následujících podkapitolách.

#### <span id="page-21-1"></span>**3.1 Fáze vývoje webové aplikace**

Procesem tvorby webové aplikace jsou vývojové fáze, které jsou rozděleny na dílčí části, které se postupně řeší, aby se došlo k plánovanému výsledku. Jedná se o sběr a specifikaci požadavků, analýzu, návrh, vývoj, testování a nasazení aplikace s její pravidelnou údržbou. [\[28\]](#page-79-3)

#### <span id="page-21-2"></span>**3.1.1 Sběr a specifikace požadavků**

Pokud je webová aplikace v první fázi vývoje, znamená to, že je již rozhodnuto o potřebě danou aplikaci vytvořit a může se přistoupit ke specifikaci požadavků, co lze od aplikace očekávat. Od specifikace požadavků se odvíjí celkový úspěch dotáhnout aplikaci do konce.

Významné je všechny požadavky mít již před samotným vývojem, protože v případě i malé změny hrozí v již započatém procesu velké a komplikované změny v celém již rozpracovaném projektu. V této fázi se uceluje základní představa o tom, jakým způsobem se bude aplikace v průběhu vyvíjet. V rámci této fáze jsou sbírány především funkční požadavky, tím se myslí požadavky na funkce, kterými musí webová aplikace disponovat. Dále je vhodné specifikovat typ uživatelů, pro které má být aplikace vyvíjena, například pro tvorbu úrovní oprávnění. [\[28\]](#page-79-3)

#### <span id="page-22-0"></span>**3.1.2 Analýza**

Po sběru a specifikaci požadavků následuje jejich rozbor a analýza. V této fázi se převádí všechny sesbírané vstupy na přehledné výstupy, které budou srozumitelné nejen pro zákazníka, ale i pro toho, kdo bude konkrétní řešení webové aplikace vyvíjet. [\[28\]](#page-79-3)

#### <span id="page-22-1"></span>**3.1.3 Návrh**

Po dokončení analýzy se může přistoupit na další fázi vývoje, kterou je návrh grafického designu a rozmístění prvků na stránce. Doporučením je použití wireframe, v překladu do češtiny drátěný model. Wireframe můžeme definovat jako jednoduchý nákres, který slouží pro rozložení jednotlivých prvků, pro získání přehledu o tom, kde a jak velké prvky na webové stránce budou umístěny. Často požadavky na design stanovuje zákazník. Jedním z důvodů, proč používat wireframe je, že lze návrh konzultovat se zákazníkem a doladit rozložení s designem webové aplikace ještě před samotným vývojem. [\[29\],](#page-79-4) [\[30\]](#page-79-5)

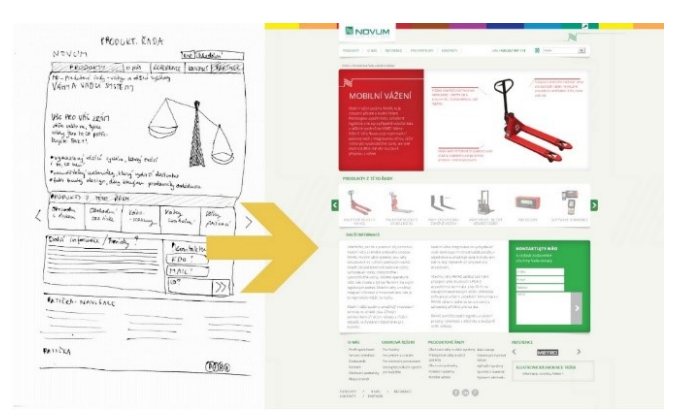

Obrázek 8 – Příklad použití wireframe pro domovskou stránku [\[29\]](#page-79-4)

#### <span id="page-22-2"></span>**3.1.4 Vývoj**

Po grafickém návrhu přichází na řadu vývojová fáze, ve které dochází k samotné tvorbě webové aplikace. Grafický návrh se v této fázi bere jako základ, na kterém se začíná stavět. Pro kódování webových aplikací se používají jazyky pro tvorbu webových stránek, například HTML, CSS s přidáním PHP a JavaScriptu nebo i dalších jazyků v průběhu kódování. Při kódování se webová aplikace stává viditelná ve webovém prohlížeči. [\[31\]](#page-79-6) Nesmí se při vývoji zapomínat na tvorbu databáze, která je pro fungování webové aplikace klíčová.

#### <span id="page-22-3"></span>**3.1.5 Testování**

Jednou z posledních fází tvorby webové aplikace je její testování. Testování zpravidla probíhá na lokálním serveru. Ověřuje se správná funkčnost jednotlivých funkcí, kompatibilita zobrazení ve webových prohlížečích a ostatní vyvíjené části. V případě nalezení nesrovnalostí v souladu s plánovanou funkčností se webová aplikace přesouvá do předchozí fáze vývoje, kde se chyby opraví. [\[32\]](#page-79-7)

Po kontrole a následné bezchybné funkčnosti je možné webovou aplikaci nahrát na hosting a pro jistotu ještě zkontrolovat funkčnost, jestli byly všechny soubory nahrány správně.

#### <span id="page-23-0"></span>**3.1.6 Údržba**

Práce vývojářům zprovozněním webové aplikace a následném zpřístupnění na internetu nekončí. Po vývoji a testování následuje fáze údržby. Do údržby se počítá správa obsahu, například přidávání nových článků nebo výrobků, ale také udržování zdrojových kódů s důrazem na bezproblémový a bezpečný provoz aplikace. Pro větší bezpečnost webové aplikace by bylo vhodné pravidelně aktualizovat technologie, na kterých běží webová aplikace, a reagovat na objevené bezpečnostní hrozby úpravou zdrojových kódů.

#### <span id="page-23-1"></span>**3.2 Jak by měla vypadat správná struktura webu**

V rámci fází vývoje webových stránek nebo aplikací je důležité důkladně promyslet i strukturu, která by měla být přehledná a logicky uspořádaná. Dobrá struktura se vyznačuje snadností orientace a vyhledáváním potřebných informací uživatelem na vytvářených webových stránkách. Uživatel by se měl snadno orientovat nejen ve vizuální části, ale i logicky řazeným obsahem. [\[33\],](#page-79-8) [\[34\]](#page-79-9)

Strukturou webové stránky se myslí rozložení jednotlivých částí a propojení s ostatními navazujícími stránkami. Do struktury patří i propojení mezi jednotlivými stránkami, aby na sebe logicky navazovaly. Dobře vytvořená struktura zlepšuje uživatelský komfort, přívětivost ovládání a zvyšuje šanci zobrazení ve vyhledávačích. Bavíme se o položkách v menu, rozdělení na jednotlivé kategorie a konkrétní umístění jednotlivých položek menu. Nejčastěji se využívá hierarchické rozdělení menu, viz obrázek 9. [\[35\]](#page-79-10)

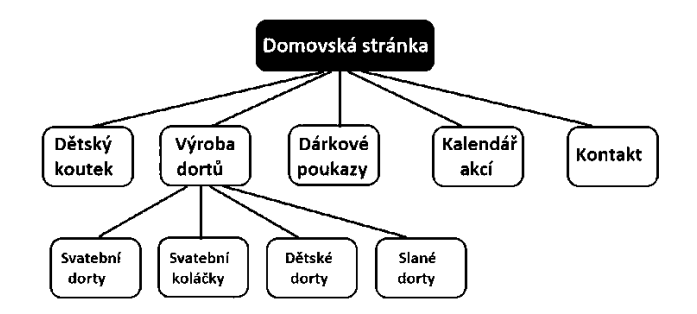

Obrázek 9 – Příklad návrhu jednoduché stromové struktury webu kavárny [\[36\]](#page-79-11)

## <span id="page-24-0"></span>**4 PŘEHLED ÚTOKŮ NA WEBOVÉ APLIKACE**

Cílem této kapitoly je přiblížit několik vybraných útoků na webové aplikace. Dále nastínit principy jednotlivých útoků a u některých se zaměřit i na jejich obranu. V kapitole nechybí ani obecná doporučení, jak se v určitých situacích zachovat nebo například, jaká hesla by se měla používat.

#### <span id="page-24-1"></span>**4.1 DoS a DDoS útoky**

DoS (Denial of Service) neboli odepření služby a DDoS (Distributed Denial of Service) distribuované odepření služby. Jsou jedny z nejrozšířenějších útoků na webové aplikace, služby a webové stránky. Jedná se o formu kybernetického útoku, při kterém se útočníci snaží o znedostupnění konkrétní služby nebo webové stránky. Demonstrace průběhu útoku je na obrázku 10.

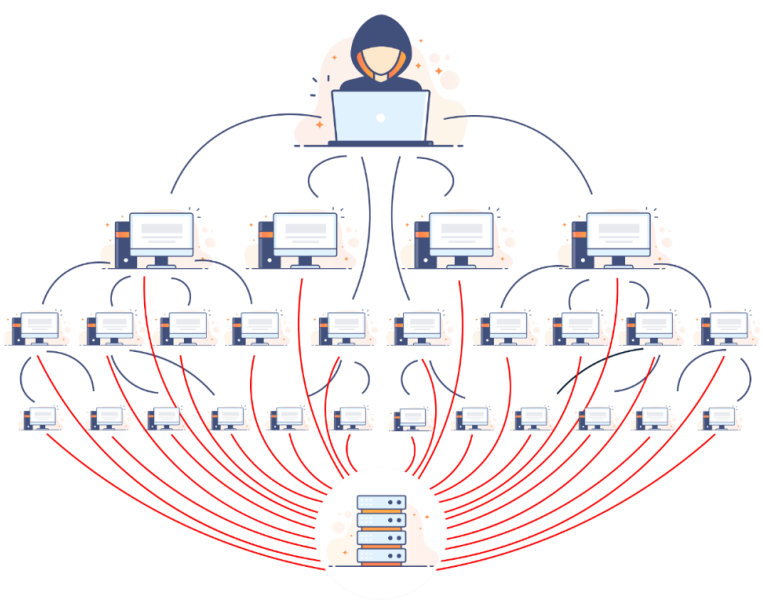

**ATTACKED SERVER** 

Obrázek 10 – Příklad průběhu DDoS útoku [\[37\]](#page-80-0)

Být cílem DoS a DDoS útoků není pro nikoho žádoucí. Bohužel, dnes je poměrně jednoduché a levné si takový útok objednat na Dark webu. Tento typ útoků je na vzestupu a je dobré vědět o formách obrany před těmito útoky. Variant je několik. V následujících podkapitolách budou rozebrány dvě osvědčené varianty obrany.

#### <span id="page-25-0"></span>**4.1.1 Web application firewall**

Webový aplikační firewall (WAF) dokáže detekovat nestandardní operace a uchránit tak před řadou útoků na aplikační vrstvě. Tento firewall je nasazen před webovými aplikacemi. Filtruje, monitoruje a blokuje veškerý škodlivý provoz HTTP/S putující do webové aplikace a zabraňuje tomu, aby aplikace opustila neoprávněná data. Funguje to na základě dodržování stanovených zásad, které pomáhají určit škodlivost provozu. [\[38\]](#page-80-1)

#### <span id="page-25-1"></span>**4.1.2 Intrusion Prevention System**

Systém prevence narušení (IPS) je nástroj pro zabezpečení sítě a prevenci hrozeb. Systémy prevence narušení zkoumají toky síťového provozu za účelem nalezení škodlivého softwaru a zabránění zneužití zranitelnosti sítě. [\[39\]](#page-80-2)

Intrusion Prevention System se používá k identifikaci škodlivých aktivit, zaznamenávání zjištěných hrozeb, hlášení zjištěných hrozeb a provádění preventivních opatření k zastavení škod. [\[39\]](#page-80-2)

#### <span id="page-25-2"></span>**4.2 SQL injection**

SQL injection je typ útoku, při kterém útočník napadá databázi tak, že vsune kus kódu neošetřeným vstupem, a tím upraví původní dotaz na databázi. S pomocí tohoto kusu kódu může útočník získat citlivé informace uložené v databázi webové aplikace. Mimo získání dat může útočník s databází manipulovat, měnit nebo mazat data v ní uložená. [\[40\]](#page-80-3)

Nejběžnější provádění útoku je na webové stránky přes neošetřený formulář. Na internetu je velké množství slabě zabezpečených webových stránek. Ti, co tyto weby spravují, často ani nevědí o těchto metodách narušení databáze.

Existuje několik možností obrany. Problémem je, že se skrze formuláře vkládají do SQL dotazů proměnné. Pro ošetření této slabiny můžou být použity filtry, escape funkce nebo parametrizované dotazy (Prepared Statements). Často používanou escape funkcí u MySQL je funkce mysqli real escape string(), která vynechává speciální znaky použité v SQL řetězci. Tato metoda, ale není odolná v případě použití obcházení aplikační logiky, protože v řetězci "1 OR 1=1" nejsou žádné uvozovky ani škodlivé znaky. [\[41\]](#page-80-4)

#### <span id="page-26-0"></span>**4.2.1 Útok obcházející aplikační logiku**

Útok založený na logice 1=1. Pro uvedený příklad si lze představit tabulku s uživateli, kde každý uživatel má své heslo. Uživatel zadá své jméno a heslo, pokud tyto údaje sedí, je přihlášen a dostane přístup do aplikace. Útok cílí na pozměnění původního SQL dotazu vložením části svého kódu. Na obrázku 11 je dotaz upraven vložením "OR  $1=1$ ;" to vede k výsledku, že útočník obelstil databázi a přihlásil se do webové aplikace. Byla vložena podmínka, která bude vždy splněna, a středníkem bylo odděleno původní pokračování naprogramovaného příkazu.

Uživatelské ID:  $105$  OR  $1=1$ 

Potom bude příkaz SQL vypadat takto:

SELECT \* FROM Users WHERE UserId = 105 OR 1=1;

Obrázek 11 – Příklad útoku obcházejícího aplikační logiku [\[42\]](#page-80-5)

#### <span id="page-26-1"></span>**4.2.2 Útok pozměňující databázi**

Příkaz SELECT není jediný typ dotazu, kterým lze na databázi útočit. Fakt, že většina databází podporuje dávkové příkazy, tj. použití více příkazů za sebou, umožňuje skládání příkazů. V příkladu na obrázku 12 níže se za příkaz výběru uživatele vložil další dotaz na databázi, konkrétně smazání tabulky dodavatelů.

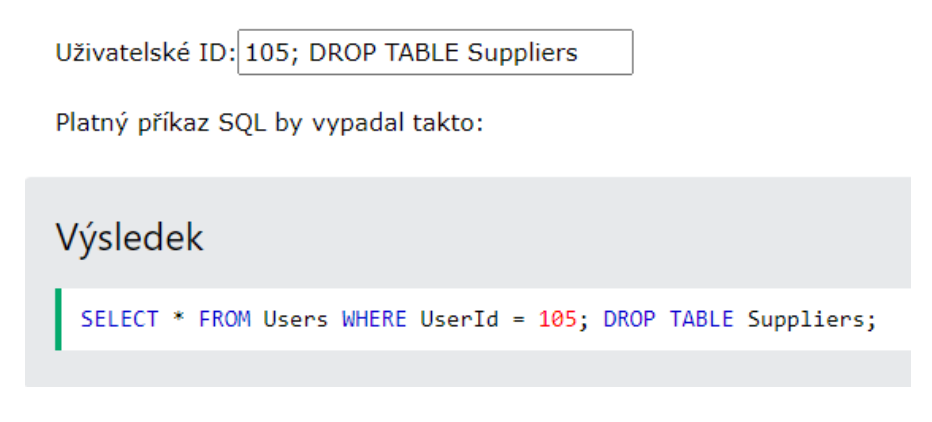

Obrázek 12 – Příklad útoku pozměňující databázi [\[42\]](#page-80-5)

#### <span id="page-27-0"></span>**4.3 Cross Site Scripting (XSS)**

Cross Site Scripting (XSS) je typ injekce, který vkládá škodlivý kód do neškodných webových stránek pomocí neošetřených vstupů. Útočník vloží do webové stránky škodlivý skript, který se pak provede všem návštěvníkům dané webové stránky. Vložení skriptu je umožněno vložením párových tagů <script></script>. Mezi tyto tagy může útočník vložit libovolný škodlivý kód, například přesměrování na jinou webovou stránku viz obrázek 13.

> <script> window.location.href="http://jina\_adresa.cz/cokoliv"; </script>

Obrázek 13 – Příklad skriptu na přesměrování pomocí JavaScriptu [\[43\]](#page-80-6)

Jako obrana proti tomuto typu útoku může být použito odfiltrování nebezpečných html entit nebo převedením na jiný tvar funkcí htmlspecialchars() v PHP přímo na serveru. Výsledek se pak zobrazí pouze jako text, nikoliv jako funkční skript. Na straně uživatele se lze bránit vypnutím JavaScriptu. [\[44\]](#page-80-7)

#### <span id="page-27-1"></span>**4.4 Metody lámání hesel**

Heslo by mělo chránit soukromé nebo citlivé informace, ke kterým uživatel nechce, aby měli přístup ostatní. Lidé jsou zapomětliví a nemají hlavu na složitá hesla, proto se volí za hesla jednoduchá slova, která jsou pro člověka snadno zapamatovatelná.

Útočníci to vědí a provádí útoky buď online, kdy se přímo snaží dostat do konkrétních účtů někde na internetu v nějaké službě, nebo se dostanou k databázi, která obsahuje údaje uživatelů. Hesla by se měla ukládat v hash podobě, aby nebyla svým způsobem zneužitelná při úniku.

Hash otisk je formou šifrování, u kterého je potřeba něco zašifrovat, ale už to není potřeba dešifrovat. Jde o jednosměrné šifrování. Hash je digitální otisk textu, kdy jen malá změna na vstupu se projeví velkou změnou na výstupu. Výstup hashovací funkce je shluk čísel a znaků, z kterých lze těžko poskládat, co mohlo být na vstupu. Stejný vstup má vždy stejný výstup. Hash otisky se používají například pro elektronické podpisy nebo pro ukládání hesel.

V tomto bodě, kdy se dostane útočník k uniklé databázi, ať už ji koupí na internetu, nebo vlastním podílením se na získání databáze přichází na řadu otázka, jak prolomit hesla v databázi. Pro lámání hesel je několik různých metod se stejným cílem a jen rozdílnou dobou, za kterou se dají hesla prolomit. Výhodou prolamování offline je velká rychlost zkoušení hesel.

Nejznámější metodou, avšak zřídka používanou, je brute force útok. Mezi častěji používané metody patří slovníkové útoky a rainbow tables. Zmíněné metody jsou náročné na výpočetní výkon. Alternativou pro získání hesel je použití sociálního inženýrství.

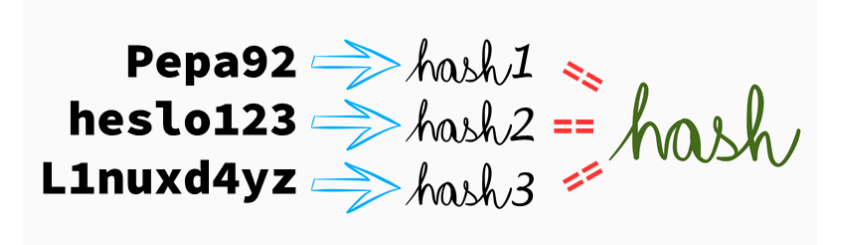

Obrázek 14 – Příklad zahashování hesel [\[45\]](#page-80-8)

#### <span id="page-28-0"></span>**4.4.1 Brute force metoda**

Brute force neboli útok hrubou silou je metoda, při které se zkouší veškeré kombinace nastavené podle požadovaných kritérií. Tato metoda je nevýhodná, protože čím více znaků heslo má, a jsou v něm zastoupeny jak malé, tak velké znaky, čísla, případně speciální znaky, tím vzniká extrémně velká množina možností a stává se tak v závislosti na hardwaru nereálné prolomit hesla v přijatelném čase. Počet variací, které jsou možnostmi výsledného hesla je dán exponenciální funkcí. Počet kombinací se rovná počtu různých znaků, které můžeme použít v hesle na exponent délky hesla.

Například pro heslo o délce 8 znaků s použitím pouze malých písmen abecedy dosazením do rovnice 26<sup>8</sup> vznikne 208 827 064 576 počet kombinací.

Rychlost lámání hesel záleží na výkonu a typu hashe. Pro lámání hesel se používají především grafické karty. Pro představu grafická karta NVIDIA GeForce RTX 4090 zvládá pro MD5 přibližně 160 GH/s (160 miliard kombinací za sekundu) a pro SHA1 kolem 50 000 MH/s (50 milionů kombinací za sekundu). Ve vybraném případě by prolomení zmíněného hesla trvalo v podobě MD5 do dvou sekund a v případě SHA1 by to trvalo 70 minut.

#### <span id="page-28-1"></span>**4.4.2 Slovníkové útoky**

Útočníci vědí o nevýhodách brute force útoků, a tak dají raději na slovníkové útoky, kdy používají tzv. wordlisty. Podstata spočívá ve zkoušení hesel z předpřipraveného seznamu. Útočník si může tyto seznamy vytvořit sám nebo použít například databázi už uniklých hesel. Na internetu je spousta takových slovníků k dispozici. Při této metodě se cílí na to, že lidé používají stále stejná hesla. Tohle je přesně důvod, proč mít na každou službu jiné heslo. Tato metoda je efektivnější než předchozí brute force útok, protože se nezkouší všechny možné kombinace znaků, ale vyzkouší se touto cestou více pravděpodobných hesel.

Při lámání hesel uložených například v nějaké databázi webové aplikace v hash podobě se heslo ze zmíněných slovníků zahashuje a porovná s hashem v databázi. Nejznámější slovník, který můžeme na internetu najít se jmenuje "Rockyou".

#### <span id="page-29-0"></span>**4.4.3 Programy pro lámání hesel**

Programů pro lámání hesel je na internetu velké množství. Mezi dva nejznámější patří programy John the Ripper a hashcat. Oba dva programy jsou bezplatné a volně šiřitelné, původně byly vytvořeny pro operační systém Unix. Dnes lze programy sehnat nejen na unixový systém, ale i na operační systém Windows, a to i ve verzi s GUI a není nutné být odkázán pouze na ovládání programu příkazovým řádkem.

Cílem programů pro lámání hesel je zjednodušit a zautomatizovat tento proces na základě nastavení určitých pravidel nebo za použití připravených slovníků. Johny the Ripper i hashcat mají pestrou paletu nastavení.

## <span id="page-30-0"></span>II. PRAKTICKÁ ČÁST

## <span id="page-31-0"></span>**5 ANALÝZA POŽADAVKŮ WEBOVÉ APLIKACE**

Cílem je vytvořit aplikaci podporující řízení a sloužící především k využití u soukromých bezpečnostních firem. Požadavkem na webovou aplikaci je, aby bylo možné spravovat objekty, zaměstnance, plánovat směny a jednotlivé obchůzky.

Veškerá správa a informace nesmí být přístupné bez přihlášení. Z toho vyplývá, že systém musí umožňovat registraci zaměstnanců. Vzhledem k pestrosti požadovaných funkcí, musí být jednotlivé funkce zpřístupněny podle stanovených úrovní oprávnění.

Hlavní správce systému a vedoucí pracovník by měli mít přístup ke všem dostupným funkcím. Manažer by měl mít možnost spravovat objekty, týmy, spravovat zaměstnance, přidělovat jim pracovní pozice a přiřazovat je do směnových skupin. Zaměstnanci budou mít možnost zjistit prostřednictvím aplikace, kdy mají směnu, a plánovat si dovolenou. Vhodným bezpečnostním prvkem je požadavek, aby si zaměstnanci mohli měnit heslo pro přihlašování do systému. Nejnižší možnou úroveň oprávnění bude mít nově registrovaný zaměstnanec, který bude mít přístup pouze ke změně hesla. Nejnižší úroveň oprávnění bude sloužit pro ověření funkčnosti nově vytvořeného účtu zaměstnance a po přiřazení všech potřebných věcí zaměstnanci manažerem bude úroveň oprávnění změněna, aby mohl webovou aplikaci používat jako řádný zaměstnanec.

Pohyb mezi jednotlivými funkcemi by mělo umožňovat hlavní menu aplikace. Vhodným umístěním navigačního menu je levá část webové aplikace. Požadavkem je navrhnout kompletní řešení od grafického designu až po funkční webovou aplikaci. Grafický design by měl být jednoduchý a přehledný, uživatelské ovládání intuitivní. Na základě požadavků bylo rozhodnuto navrhnout vlastní řešení za pomocí technologií HTML, CSS, PHP a MySQL.

### <span id="page-32-0"></span>**6 NÁVRH STRUKTURY APLIKACE**

Při návrhu webové aplikace se postupovalo podle základních fází vývoje, zmíněných v *kapitole 3*. Proces tvorby webových aplikací se skládá z dílčích částí, které mají jeden společný cíl, vytvořit funkční aplikaci podle plánovaných očekávaní. Základním a prvním krokem ve fázi vývoje byl sběr požadavků. Tím se rozumí požadavky na funkčnost, co aplikace má umět a co se od plánované webové aplikace očekává. Dále je potřeba před začátkem vývoje definovat typy uživatelů, pro které se má aplikace vyvíjet, a podle toho navrhnout úrovně oprávnění.

Následující fází je analýza a rozbor sesbíraných požadavků a převádění na přehledné výstupy potřebné pro co nejhladší vývoj aplikace podle stanovených požadavků. Po dokončení analýzy se přesouvá přes fázi vývoje grafického designu na návrh struktury webové aplikace, a nakonec se dostává k fázi samotného vývoje.

Struktura webové aplikace byla navržena tak, aby jednotliví uživatelé měli přístup k funkcím, které opravdu potřebují. Při návrhu byla zohledněna analýza požadavků na aplikaci, která je zmíněna výše.

#### <span id="page-32-1"></span>**6.1 Návrh designu webové aplikace**

Návrh grafického designu je fáze, která následuje po dokončení analýzy a rozboru požadavků. V této fázi už je známo, co se od webové aplikace očekává a co vše má obsahovat. Z toho vyplývá, že už nic nechybí k vytvoření prvního grafického návrhu a rozmístění prvků na jednotlivých stránkách.

Pro základní grafický návrh byly použity takzvané wireframe neboli drátěné modely. Wireframe můžeme definovat jako jednoduchý nákres, který dává jasný přehled, jak má webová aplikace po grafické stránce vypadat, a kde budou rozmístěny jednotlivé prvky aplikace. Vytvořeným návrhem získáme přehled o tom, jak velké prvky na stránce mít nebo jak je rozmístit, aby byly uživatelsky přívětivé. Pro ukázku, wireframe návrh přihlašovací obrazovky na obrázku 15.

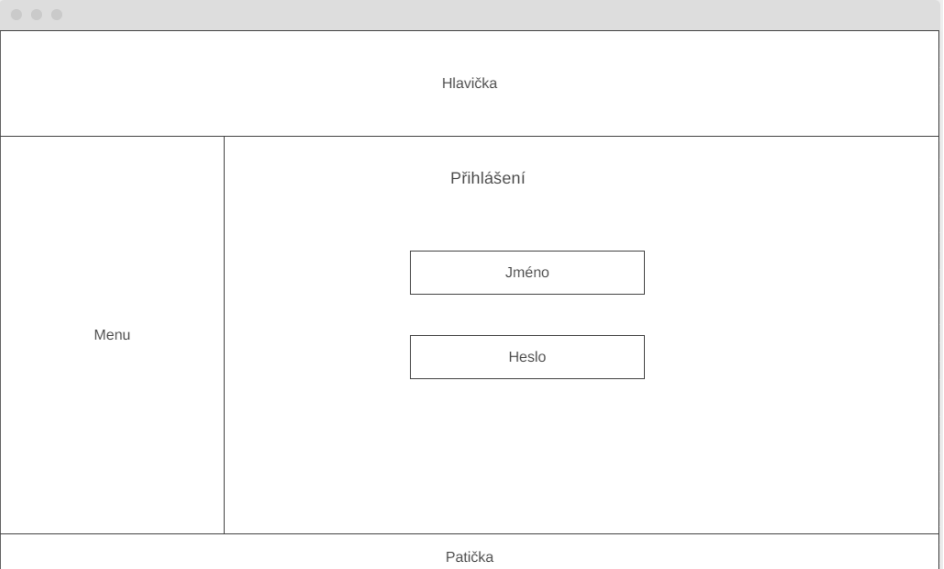

Obrázek 15 – Wireframe návrh přihlašovací obrazovky

## <span id="page-33-0"></span>**6.2 Návrh uživatelských rolí podle oprávnění**

Vzhledem k typu webové aplikace bylo potřeba navrhnout úrovně oprávnění. Je důležité, aby uživatelé měli přístup jen tam, kam mají. V tomto případě bylo navrhnuto 5 úrovní oprávnění začínajících úrovní 0 a končící úrovní 4. Čím menší číslo, tím menší možnosti v aplikaci.

Navržené úrovně jsou pojmenovány pro úroveň 0 bez oprávnění, úroveň 1 jako zaměstnanecká úroveň, druhá úroveň je pro manažera. Poslední dvě úrovně, třetí a čtvrtá, mají shodná oprávnění. Třetí úroveň je vytvořena pro vedoucího pracovníka a poslední čtvrtá úroveň pro správce systému. V následujících odstavcích budou jednotlivé funkce, které je možné spravovat, popsány pro jednotlivá oprávnění. Přístupy k funkcím podle rolí oprávnění jsou na obrázku 16. U vytvořených úrovní oprávnění platí, že vyšší úroveň disponuje i funkcemi nižších úrovní.

Úroveň 0 je úroveň bez oprávnění, kterou má každý uživatel bezprostředně po jeho registraci. Vizí této úrovně je ověřit funkčnost nově vytvořeného účtu, prostřednictvím kterého se dává zaměstnanci možnost vyzkoušet přihlášení do webové aplikace, a změnit si heslo.

Úroveň 1 je navržena pro zaměstnance, kterým se v této úrovni zpřístupní přehled směn, na kterých se nachází. Dále je přístupné plánování absencí a nahlašování incidentů v případě vzniku při provádění obchůzek. Tuto úroveň může zaměstnancům přidělit manažer nebo někdo s vyšší úrovní oprávnění.

Úroveň 2 je manažerská úroveň oprávnění, která mimo již zmíněné funkce navíc umožní spravovat již vytvořené objekty, spravovat týmy, zaměstnance, může přidělovat jednotlivým zaměstnancům pracovní pozice, spravovat skupiny směn, vyřizovat absence zaměstnancům a vytvářet obchůzky.

Úroveň 3 je přidělena vedoucím pracovníkům a úroveň 4 je přidělena správci systému, avšak obě úrovně disponují stejnými funkcemi. Navíc oproti předchozím úrovním můžou uživatelé se zmíněnými úrovněmi registrovat nové zaměstnance, spravovat pracovní pozice a přidávat nové objekty.

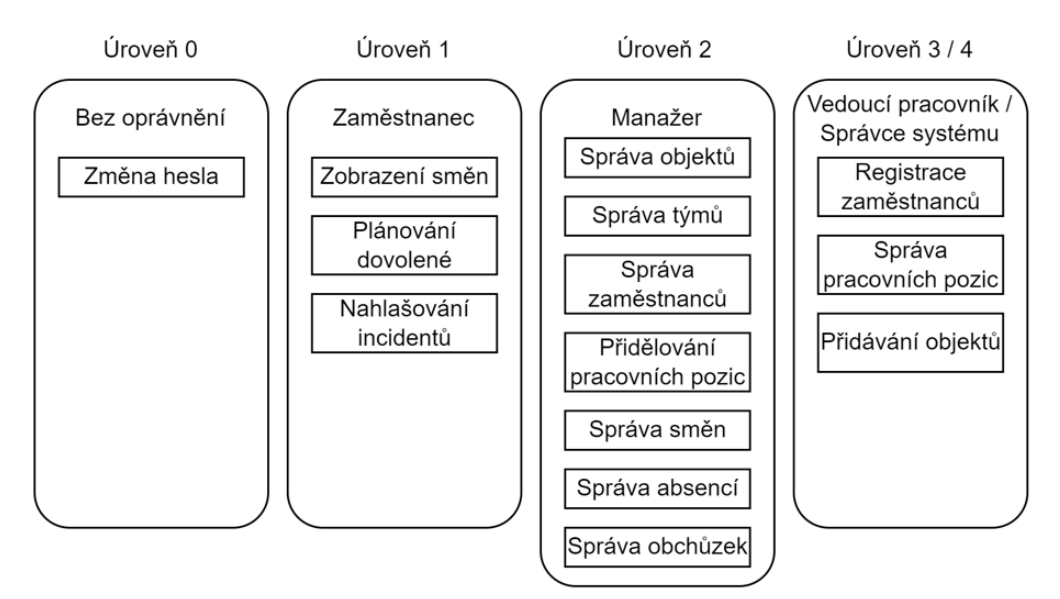

Obrázek 16 – Přístupy k funkcím podle rolí oprávnění

### <span id="page-34-0"></span>**6.3 Struktura webové aplikace**

Tato kapitola navazuje na předchozí kapitolu návrhu úrovní oprávnění, která byla důležitým bodem pro návrh struktury jednotlivých stránek. Při vývoji webové aplikace by neměl chybět návrh struktury, která se podílí na logickém uspořádání, přehlednosti a snadnosti orientace v aplikaci. Strukturou se myslí rozložení jednotlivých částí a jejich propojení. Níže budou popsány struktury pro jednotlivé úrovně oprávnění doplněny o vizualizaci formou obrázků.

Nepřihlášený návštěvník webu má nejmenší možnosti přístupu k funkcím webové aplikace. Bez přihlášení má návštěvník přístup pouze k domovské stránce v první úrovni a má možnost se skrze navigační menu dostat na druhou úroveň, ve které má možnost prokliku na přihlášení nebo zobrazení informací o webové aplikaci. Vizualizace struktury na obrázku 17.

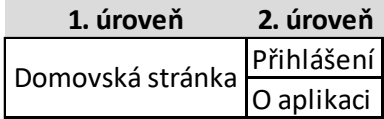

Obrázek 17 – Struktura nepřihlášeného návštěvníka webu

Přihlášený uživatel bez přiděleného oprávnění má v první úrovni přístup k domovské stránce, ze které se může navigačním menu dostat do druhé úrovně na informace o svém profilu s možností změnit si heslo nebo se může navigačním menu dostat zpět na domovskou stránku. Vizualizace struktury na obrázku 18.

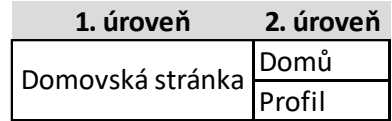

Obrázek 18 – Struktura pro uživatele bez přiděleného oprávnění

Uživatel s úrovní Zaměstnanec má po přihlášení přístup k domovské stránce a v navigačním menu se mu otevírá druhá úroveň struktury, kde má uživatel přístup ke svému profilu, zadávání incidentů, zobrazení svých směn a správě svých absencí. Vizualizace struktury na obrázku 19.

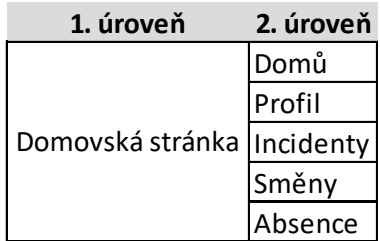

Obrázek 19 – Struktura pro uživatele s oprávněním Zaměstnanec

Po přihlášení uživatele s přiděleným oprávněním úrovně Manažer je možné se navigačním menu dostat až do páté úrovně struktury. První úrovní je jako u všech předchozích struktur domovská stránka. Mimo možnosti již zmíněné z předchozích úrovní oprávnění je druhá úroveň struktury rozšířena o obchůzky a širokou škálu správy, která sahá až do páté úrovně struktury. Podrobněji viz vizualizace struktury na obrázku 20.
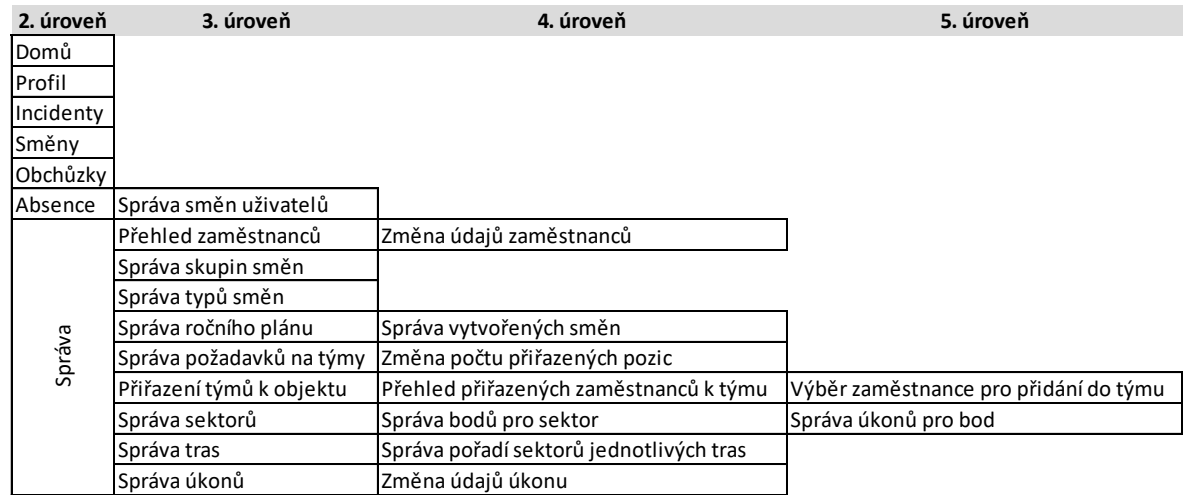

Obrázek 20 – Struktura pro uživatele s oprávněním Manažer

Následující struktura je stejná pro přihlášené uživatele s úrovněmi oprávnění pro vedoucí pracovníky i správce systému. Opět se přebírá struktura předchozí úrovně oprávnění, která se rozšiřuje především o správu objektů, pracovních pozic a registraci zaměstnanců ve třetí úrovni struktury. Podrobněji viz vizualizace struktury na obrázku 21.

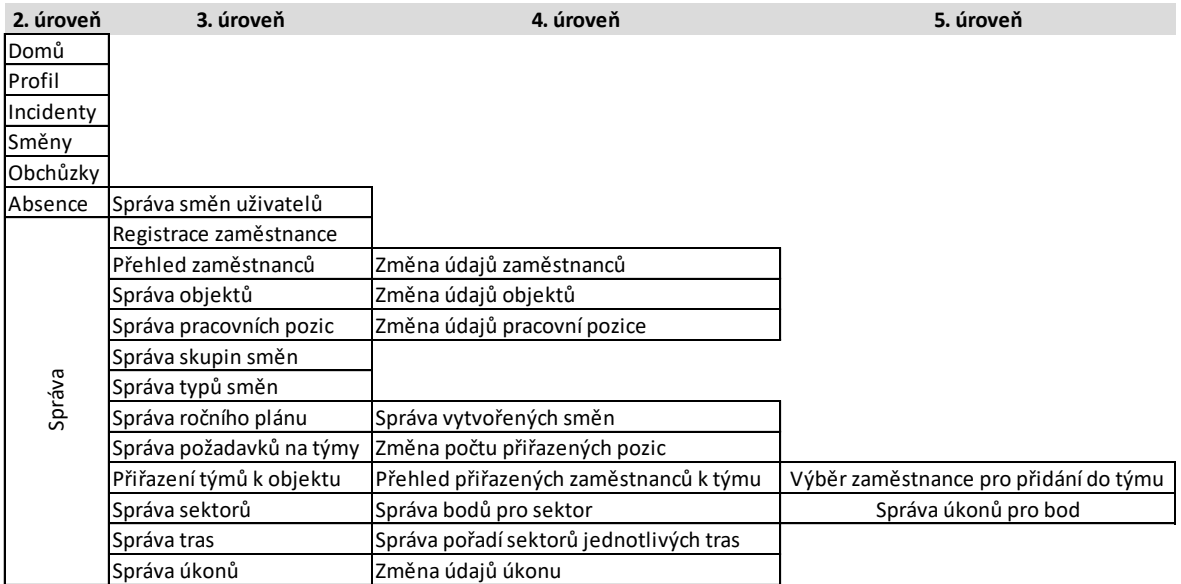

Obrázek 21 – Struktura pro uživatele s úrovní oprávnění 3 a 4

# **7 NÁVRH A REALIZACE DATABÁZE**

Při vývoji se nesmí zapomínat na tvorbu databáze, která je pro fungování webové aplikace klíčová. Při návrhu databáze bylo potřeba zohlednit analýzu požadavků, na základě kterých byla databáze navržena. Databáze byla realizována za pomocí MySQL v prostředí php-MyAdmin. Schéma vytvořené relační databáze se nachází v příloze P I. Návrh obsahuje celkově 20 tabulek a u všech je použito kódování utf8mb4\_czech\_ci.

### **7.1 Popis navržených tabulek**

Vytvořený návrh databáze umožňuje spravovat plánování obchůzek pro objekty, které si lze do databáze přidat. Dále je u objektů stanoveno několik vybraných požadavků na týmy, které budou mít objekt na starosti. Mezi vybrané požadavky patří výběr pracovních pozic s jejich počtem, který je potřebný pro správu vybraného objektu. Samozřejmostí je správa objektů, zaměstnanců i týmů. Týmy lze vytvářet a libovolně je přiřazovat k objektům na základě směn tak, aby bylo pokryto hlídání objektů po celý den. Jednotlivé objekty je možné dělit na sektory a zadávat konkrétní pořadí průchodu sektory, jinými slovy je možné zadávat různé varianty průchodu objektem. Každé pořadí sektorů vytváří trasu. Trase se přiřazuje čas průchodu. Pro vytvořené sektory lze stanovit body kontroly, ke kterým se přiřazují úkony, které je možné ve vybraném bodě provádět. Jednotlivé úkony mají přiřazen čas, jak dlouho úkon trvá. Úkony pro vybranou trasu se přičítají k délce trvání samotné trasy při vytváření obchůzek. Obchůzky se plánují s pseudonáhodným pořadím tras. Webová aplikace je řešena pro různé úrovně oprávnění. Zaměstnancům je umožněno plánovat si absence nebo například evidovat vzniklé incidenty na zúčastněných trasách.

#### **7.1.1 Tabulka oprávnění**

Tabulka oprávnění určuje možné úrovně oprávnění pro vytvářenou webovou aplikaci. V rámci zohlednění návrhu úrovní oprávnění pro jednotlivé uživatele byla vytvořena tabulka pro definování úrovní oprávnění. Sloupec opravneni\_id je primárním klíčem, kterému se s každým novým záznamem zvětšuje hodnota. Sloupec úroveň byl navržen pro zaznamenávání číselné hodnoty úrovně oprávnění. V celém návrhu se pracuje celkově s pěti úrovněmi oprávnění, kdy se začíná nultou úrovní a končí čtvrtou nejvyšší, která je přidělena správci systému. Sloupec popis slouží k popisu úrovně oprávnění, například zaměstnanec nebo manažer. Potřebná úroveň oprávnění se přiřazuje k zaměstnancům v tabulce zaměstnanci pomocí cizího klíče propojením sloupce opravneni\_id s tabulkou zaměstnanců. Náhled do struktury tabulky na obrázku 22.

| #  | Název          | <b>Typ</b>   |
|----|----------------|--------------|
| 1. | opravneni_id e | int(11)      |
| 2. | uroven         | int(11)      |
| 3. | popis          | varchar(250) |

Obrázek 22 – Struktura tabulky oprávnění

### **7.1.2 Tabulka objekty**

Tabulka objekty slouží k uchovávání základních informací o objektech, u kterých si někdo najmul střežení prostřednictvím SBS. Příkladem může být název objektu, jeho adresa a kontaktní osoba, kterou je možné kontaktovat v případě potřeby. Dalšími důležitými parametry jsou telefonní číslo, jeho předvolba, a nakonec kontaktní email. Prvním sloupcem tabulky je sloupec objekt id, který je primárním klíčem. Každý vložený záznam má unikátní identifikační číslo. Se sloupcem objekt\_id jsou prostřednictvím cizích klíčů spojeny tabulky týmy požadavky a týmy přiřazeno. Náhled do struktury tabulky na obrázku 23.

| # Název                        | <b>Typ</b>   |
|--------------------------------|--------------|
| 1 objekt id                    | int(11)      |
| 2 nazev                        | varchar(256) |
| 3 adresa                       | varchar(256) |
| 4 kontaktni_osoba varchar(256) |              |
| 5 predvolba                    | int(3)       |
| 6 kontakt cislo                | int(9)       |
| 7 email                        | varchar(256) |

Obrázek 23 – Struktura tabulky objekty

#### **7.1.3 Tabulka typ směny (typ\_smeny)**

Tabulka typ směny slouží pro stanovení možných typů směn. Umožňuje uchovávat informace o jednotlivých typech směn jako například, jestli se jedná o denní, noční směnu nebo třeba volno. Od kdy směna začíná a v kolik končí. Dalším parametrem k uchování je délka směny. Primárním klíčem je zde sloupec typ\_smeny\_id, který je použit jako cizí klíč v tabulce roční plán směn. Náhled do struktury tabulky na obrázku 24.

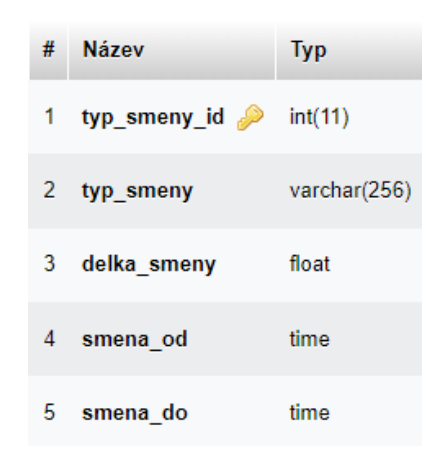

Obrázek 24 – Struktura tabulky typ\_smeny

### **7.1.4 Tabulka směny skupiny (smeny\_skupiny)**

V tabulce směny skupiny se ukládají skupiny směn, ke kterým se přiřazuje posloupnost, jak za sebou jednotlivé směny jdou. Plán směn se skládá z několika skupin. V této tabulce se zadávají jednotlivé skupiny směn s přiřazenou posloupností, jak za sebou jdou typy směn, viz předchozí tabulka typ\_smeny. Jako příklad lze uvést rozdělení nepřetržitého provozu na 4 skupiny (A, B, C, D), kde má každá skupina jinou posloupnost typů směn, aby se všechny skupiny vystřídaly a v jednu chvíli pracovala jen jedna určitá skupina, na kterou zrovna vychází skupina směny. Každý záznam má své unikátní smena\_id, tento sloupeček je také primárním klíčem tabulky. Se sloupcem smena\_id se pracuje jako s cizím klíčem dále v tabulkách roční plán směn a tým. Náhled do struktury tabulky na obrázku 25.

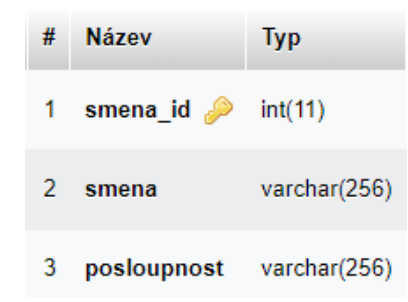

Obrázek 25 – Struktura tabulky smeny\_skupiny

#### **7.1.5 Tabulka roční plán směn (rocni\_plan\_smen)**

Tabulka ročního plánu směn umožňuje uchovávat záznamy, kdy která skupina má jaký typ směny. Jak zvolený název tabulky vypovídá, nelimituje uložením záznamů pouze na rok dopředu. Lze uchovávat záznamy na libovolný časový úsek. Primárním klíčem a unikátním identifikátorem je sloupec id\_plan. Tabulka rocni\_plan\_smen je propojena cizím klíčem s tabulkou typ\_smeny a smeny\_skupiny. Náhled do struktury tabulky na obrázku 26.

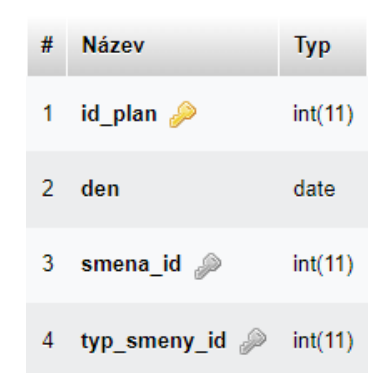

Obrázek 26 – Struktura tabulky rocni\_plan\_smen

#### **7.1.6 Tabulka pracovní pozice (pracovni\_pozice)**

Tabulka pracovních pozic je místo pro ukládání pracovních pozic, se kterými se plánuje v databázi a celé webové aplikaci následně pracovat. Vkládání všech pracovních pozic, které mohou zaměstnanci nabýt nebo mohou být použity jako požadavky potřebných pozic pro vybrané objekty. Sloupec prac\_pozice\_id je unikátním identifikátorem a primárním klíčem tabulky, který se využívá jako cizí klíč v tabulkách týmy požadavky a zaměstnanci. Náhled do struktury tabulky na obrázku 27.

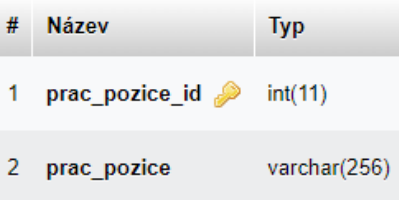

Obrázek 27 – Struktura tabulky pracovni\_pozice

#### **7.1.7 Tabulka sektory**

Prvním sloupcem tabulky sektory je identifikátor sektor id, který je primárním klíčem. Druhý sloupec je cizí klíč objekt\_id napojený na tabulku objekty. Tabulka sektory slouží k uchovávání informací, na kolik sektorů je vybraný objekt, sloupec objekt id, rozdělen. Se sektory jako cizím klíčem se dále pracuje v tabulkách body, trasy a incidenty. Náhled do struktury tabulky na obrázku 28.

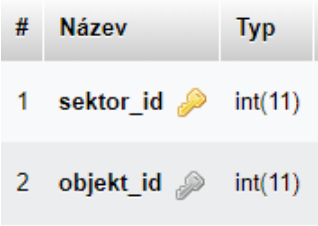

Obrázek 28 – Struktura tabulky sektory

### **7.1.8 Tabulka úkony**

Tabulka úkony má primární klíč s identifikátorem ukon\_id a slouží jako seznam úkonů, které lze ve vytvořených bodech provádět. Na úkony se odkazuje pomocí cizího klíče tabulka kniha úkonů. K jednotlivým úkonům lze zaznamenat popis prováděného úkonu a délku jeho trvání. Náhled do struktury tabulky na obrázku 29.

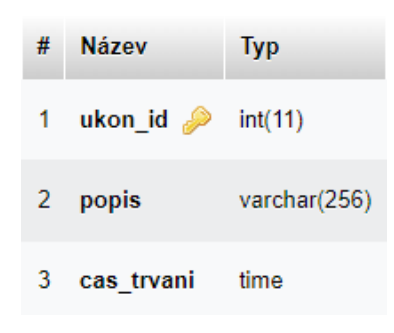

Obrázek 29 – Struktura tabulky úkony

#### **7.1.9 Tabulka body**

Tabulka body slouží k podobnému účelu jako je tomu u tabulky sektory. Primárním klíčem je v tabulce sloupec bod\_id a cizím klíčem, napojeným na tabulku sektory, je sloupec sektor id. V tabulce je možné ukládat informace, kolik bodů náleží jednotlivým sektorům. Se záznamy tabulky se dále pracuje prostřednictvím cizího klíče v tabulce kniha úkonů. Náhled do struktury tabulky na obrázku 30.

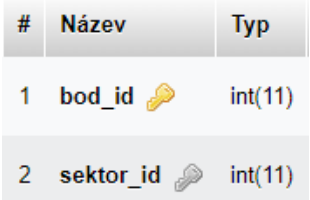

Obrázek 30 – Struktura tabulky body

#### **7.1.10 Tabulka kniha úkonů (kniha\_ukonu)**

Tabulka úkonů propojuje tabulky body a úkony a slouží k uchovávání záznamů, jaký úkon je přiřazen ke konkrétnímu bodu. Každý záznam v tabulce má svůj unikátní identifikátor, sloupec id\_kniha\_ukonu, který je současně primárním klíčem tabulky. Sloupec bod\_id je cizí klíč propojený s tabulkou body a sloupec ukon\_id je cizím klíčem propojen s tabulkou úkony. Náhled do struktury tabulky na obrázku 31.

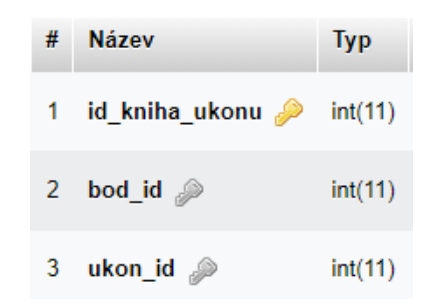

Obrázek 31 – Struktura tabulky kniha\_ukonu

### **7.1.11 Tabulka trasa**

Tabulka trasa uchovává informace jako je název trasy a délka průchodu objektem podle vybraného směru trasy. Primárním klíčem tabulky je sloupec trasa\_id. Důležité propojení je s tabulkou trasy, kde se na trasu váže kombinace průchodu. Dalším propojením je spojení s tabulkou obchůzky, které se v ní propojuje pomocí cizího klíče. Náhled do struktury tabulky na obrázku 32.

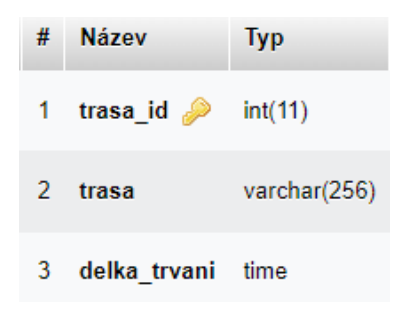

Obrázek 32 – Struktura tabulky trasa

#### **7.1.12 Tabulka trasy**

Tabulka trasy uchovává stanovená pořadí sektory pro průchod objektem. Primárním klíčem tabulky je sloupec trasy\_id. Sloupec trasa\_id je cizím klíčem, který propojuje tabulku s tabulkou trasa. K identifikátoru trasa\_id, který byl zmíněn v předchozí tabulce, se připojuje do záznamu cizí klíč sektor\_id, který je identifikátorem tabulky sektory, a nakonec je k záznamu připojeno pořadí jednotlivého sektoru pro vybranou trasu\_id. Tato tabulka je důležitá v návaznosti na tabulku trasa pro vytváření obchůzek v tabulce obchůzky. Náhled do struktury tabulky na obrázku 33.

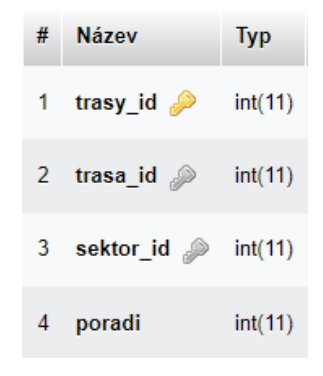

Obrázek 33 – Struktura tabulky trasy

## **7.1.13 Tabulka týmy požadavky (tymy\_pozadavky)**

Tabulka tymy\_pozadavky obsahuje informace o potřebných pracovních pozicích pro objekty i s jejich počtem podle navrhnutého plánu. První sloupec pozadavek\_id je primárním klíčem, sloupec objekt id je cizí klíč, který propojuje tabulku objekty, další sloupec prac pozice id je cizí klíč propojující tabulku pracovni pozice a posledním sloupcem je pocet prac pozic, kde se zaznamenává počet potřebných pracovních pozic pro konkrétní objekt. Na základě dat z tabulky tymy\_pozadavky se přiřazují zaměstnanci ve vhodném počtu do týmů s potřebnými pracovními pozicemi. Náhled do struktury tabulky na obrázku 34.

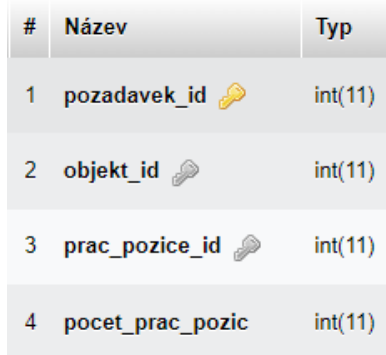

Obrázek 34 – Struktura tabulky tymy\_pozadavky

#### **7.1.14 Tabulka tým**

Tabulka tým slouží primárně pro přiřazení skupiny směny k týmu a umožňuje týmům přiřazovat i název, který je vhodné použít pro snazší identifikaci při další práci s daty. Primárním klíčem a zároveň unikátním identifikátorem je sloupec tym\_id. Sloupec nazev slouží pro ukládání názvu týmu a posledním sloupcem je smena\_id., který je zároveň cizím klíčem, kterým se propojuje tabulka smeny\_skupiny. S tabulkou tym se dále pracuje prostřednictvím cizího klíče tym\_id v tabulkách lidi\_v\_tymu, tymy\_prirazeno a obchuzky. Náhled do struktury tabulky na obrázku 35.

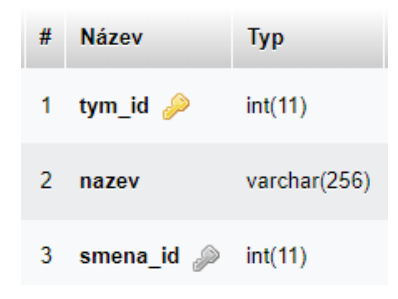

Obrázek 35 – Struktura tabulky tym

#### **7.1.15 Tabulka týmy přiřazeno (tymy\_prirazeno)**

Tabulka tymy\_prirazeno slouží k přiřazení jednotlivých týmů k objektům. První sloupec s názvem id prirazeno je primární klíč. Dále je tabulka propojena s tabulkami objekty a tym pomocí cizích klíčů objekt\_id a tym\_id. Náhled do struktury tabulky na obrázku 36.

| #  | <b>Název</b>  | <b>Typ</b> |
|----|---------------|------------|
|    | id prirazeno  | int(11)    |
|    | 2 objekt_id 2 | int(11)    |
| 3. | tym_id e      | int(11)    |

Obrázek 36 – Struktura tabulky tymy\_prirazeno

#### **7.1.16 Tabulka lidí v týmu (lidi\_v\_tymu)**

Tabulka lidi v tymu je určena pro ukládání záznamů o přiřazení konkrétních lidí do konkrétních týmů. V tabulce jsou sloupce datum\_od a datum\_do, které slouží k zaznamenávání časového rozmezí, po které jsou vybraní zaměstnanci přiřazeni k vybranému týmu. Pro případ absence některého ze zaměstnanců přiřazeného k vybranému týmu se do stejného týmu přidá náhradník a zadá se časové rozmezí, pro které bude náhradníkem. Primárním klíčem je první sloupec id\_lidi, druhý sloupec tym\_id je identifikátorem vybraného týmu, který cizím klíčem propojuje tabulku tym. Sloupec zamestnanec\_id je cizím klíčem, který propojuje tabulku zamestnanci. Náhled do struktury tabulky na obrázku 37.

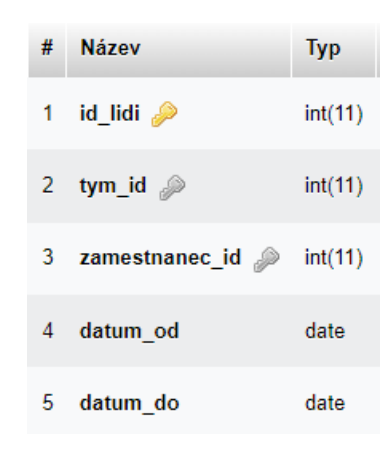

Obrázek 37 – Struktura tabulky lidi\_v\_tymu

#### **7.1.17 Tabulka zaměstnanci**

Tabulka zaměstnanci je nejrozsáhlejší tabulkou databáze a slouží k uchovávání všech potřebných údajů o zaměstnancích. Obsahuje jméno, příjmení, email, uživatelské jméno, poznámku, datum nástupu, datum narození a heslo, které je ukládáno šifrovaně v hash podobě. Dále se v tabulce nachází sloupec prac pozice id s cizím klíčem odkazující na přidělenou pracovní pozici zaměstnanci propojením s tabulkou pracovni\_pozice. Sloupec opravneni\_id je cizí klíč, který odkazuje na tabulku opravneni a je zde zaznamenána hodnota identifikátoru odkazujícího na úroveň oprávnění potřebnou pro konkrétního uživatele. Každý zaměstnanec má svůj unikátní identifikátor zamestnanec\_id, který je zároveň primárním klíčem tabulky. Náhled do struktury tabulky na obrázku 38.

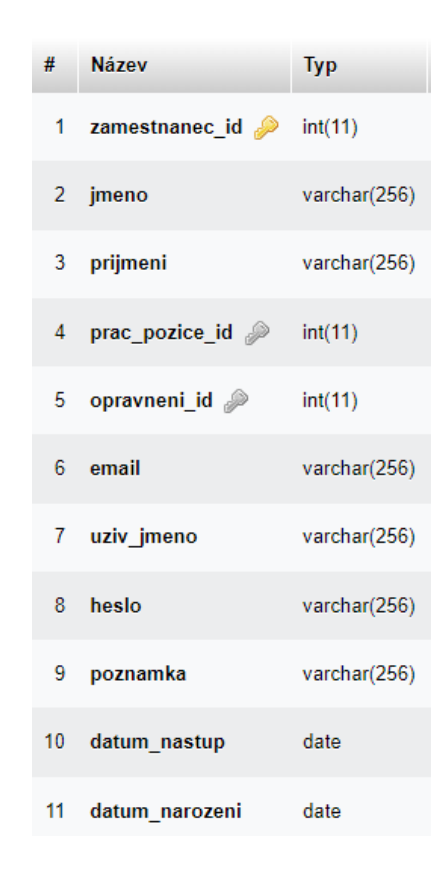

Obrázek 38 – Struktura tabulky zamestnanci

#### **7.1.18 Tabulka absence**

Tabulka absence je určená k zaznamenávání pracovních neschopností a plánování dovolených. Zaměstnanci do tabulky zadávají rozmezí, od kdy do kdy nebudou v práci. K tomu slouží sloupce datum a pořadí, které jsou pomocí skriptu naplněny všemi potřebnými daty ze zadaného rozmezí. Sloupec pořadí slouží k identifikaci vloženého rozmezí, s každým novým vloženým rozmezí se zvětšuje. Sloupec zamestnanec\_id pomocí cizího klíče propojuje tabulku zamestnanci. Sloupec potvrzeno slouží k potvrzení absence zaměstnancem s adekvátní úrovní oprávnění. Náhled do struktury tabulky na obrázku 39.

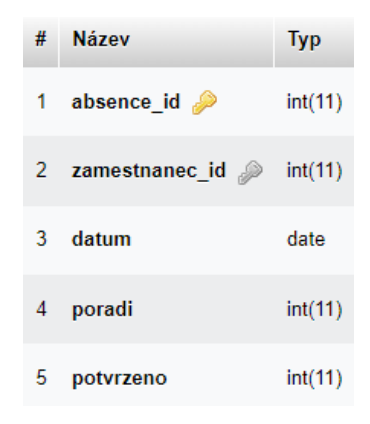

Obrázek 39 – Struktura tabulky absence

#### **7.1.19 Tabulka obchůzky**

Tabulka obchůzky eviduje směr trasy schovaný za cizím klíčem trasa\_id z tabulky trasa. Ke každé obchůzce je přidělen tým pomocí sloupce tym\_id propojeným cizím klíčem s tabulkou tym. Dále se v tabulce eviduje začátek a konec obchůzky, k tomu slouží sloupce zacatek\_obchuzky a konec\_obchuzky. Posledním sloupcem v tabulce je sloupec datum, pro které je obchůzka vázána. Další tabulkou, s kterou je tabulka obchůzky propojena, je tabulka incidenty, ve které se pomocí cizího klíče odkazuje na tabulku obchuzky. Náhled do struktury tabulky na obrázku 40.

![](_page_47_Picture_3.jpeg)

Obrázek 40 – Struktura tabulky obchuzky

### **7.1.20 Tabulka incidenty**

Tabulka incidenty slouží pro případný zápis incidentu vzniklého při vykonávání obchůzky. První sloupec tabulky inc id je primárním klíčem tabulky, druhý sloupec obchuzka id je cizím klíčem, který propojuje tabulku obchuzky. Znamená to, že je identifikátor inc\_id vázán na konkrétní obchůzku, na které vznikl incident. Sloupec popis umožňuje popis problému nebo vzniklého incidentu a poslední sloupec tabulky je opět cizím klíčem a propojuje tabulku sektory. Inc\_id je vázán i na konkrétní sektor, ve kterém se problém vyskytl. Náhled do struktury tabulky na obrázku 41.

![](_page_48_Picture_1.jpeg)

Obrázek 41 – Struktura tabulky incidenty

# **8 POPIS WEBOVÉ APLIKACE**

Po základním grafickém návrhu za použití wireframe se přesouvá do fáze realizace grafického návrhu podle vytvořených šablon. Po realizaci grafického designu přichází na řadu vývojová fáze, ve které dochází k samotné tvorbě webové aplikace. Ve vývojové fázi je vytvořený grafický design stavebním kamenem. Pro tvorbu webové aplikace byly použity technologie HTML, CSS, PHP a MySQL. Při vývoji se postupovalo podle stanovených požadavků. V následujících podkapitolách bude ukázáno grafické zpracování webové aplikace a bude blíže popsáno několik vybraných částí aplikace.

## **8.1 Realizace grafického designu**

Jak již bylo zmíněno, grafické zpracování webové aplikace vychází z návrhů wireframe. Použitými technologiemi pro zpracování grafického návrhu jsou HTML a CSS. V rámci realizace grafického designu byla webová stránka rozdělena na 4 hlavní části, kterými jsou hlavička, levý panel, pravý panel a patička. Na obrázku 42 níže je již finální grafický návrh aplikace, konkrétně se jedná o stránku s přihlášením. Grafický design byl optimalizován pro HD rozlišení z důvodu kompatibility zobrazení na nejčastěji používaném rozlišení pro notebooky.

![](_page_49_Picture_125.jpeg)

Obrázek 42 – Finální podoba grafického návrhu

## **8.1.1 Hlavička**

Hlavička je umístěna na začátku webové aplikace, viz obrázek 42 výše, a její obsah je neměnný na všech jednotlivých stránkách. Obsah hlavičky je zarovnán na střed stránky a nese název téma diplomové práce. Výška a šířka jsou u hlavičky nastaveny fixně.

#### **8.1.2 Levý panel**

Levý panel má dynamický obsah a slouží především pro navigaci po webové aplikaci. Nachází se zde položky menu a ve vrchní části se po přihlášení objeví název zaměstnance a tlačítko pro odhlášení. Nabídka menu je dynamická podle úrovně oprávnění přihlášeného zaměstnance. Na obrázku 43 je náhled na levý panel po přihlášení zaměstnance Petr Novák. Jednotlivé odkazy navigace jsou odděleny vodorovnou čarou. Při najetí kurzoru na odkaz se text mírně roztáhne, písmo se zvětší a pozadí zčervená.

![](_page_50_Figure_3.jpeg)

Obrázek 43 – Náhled levého panelu

## **8.1.3 Pravý panel**

Pravý panel je hlavní částí, ve které se obsah dynamicky mění. Můžeme tuto část označit jako hlavní panel, protože se v něm zobrazuje téměř všechen požadovaný obsah. Nachází se uprostřed a směřuje k pravé straně. Jde o největší podílovou část webové aplikace. Detail na samotný hlavní panel na obrázku 44.

![](_page_50_Picture_109.jpeg)

Obrázek 44 – Náhled pravého panelu

## **8.1.4 Patička**

Patička je umístěna na samotné spodní části aplikace, viz obrázek 42 výše. Obsahem patičky je zobrazení copyrightu s názvem autora této diplomové práce a webové aplikace. Stejně jako u hlavičky je obsah neměnný na všech stránkách a rozměry jsou nastaveny fixně.

# **8.2 Realizace jednotlivých částí webové aplikace**

Tato část se zabývá samotným jádrem webové aplikace a tím jsou její funkce, které zde budou podrobně rozebrány. Webová aplikace obsahuje spoustu užitečných funkcí. Systém je navrhnutý na základě stanovených požadavků. Aby mohl uživatel pracovat s webovou aplikací, musí se přihlásit, poté jsou mu k dispozici funkce podle jemu přidělené úrovně oprávnění. V případě nepřihlášeného uživatele se bude možné dostat jen na hlavní stránku s možností přihlášení.

## **8.2.1 Registrace zaměstnanců**

Registrace zaměstnance je přístupná přes správu v navigačním menu pro uživatele s adekvátní úrovní oprávnění. Po rozkliknutí registrace zaměstnance se zobrazí stránka s formulářem pro registraci nového zaměstnance. Formulář obsahuje pole pro vložení jména, příjmení, emailové adresy, uživatelského jména a hesla, u kterého je kontrolní pole pro ověření shodnosti zadaného hesla. Každé ze zmíněných polí je popsáno formou placeholderů. Grafická podoba registračního formuláře je na obrázku 45.

![](_page_51_Picture_106.jpeg)

Obrázek 45 – Formulář registrace nového zaměstnance

Pod formulářem je umístěno tlačítko s nápisem Zaregistrovat, které spustí skript pro registraci uživatele. Skript registrace zpracuje data odeslaná z formuláře, heslo je před zápisem do databáze uloženo v hash podobě, používá se k tomu PHP funkce password\_hash().

Po úspěšné registraci je uživatel přesměrován zpět na stránku s registrací nových zaměstnanců. V této fázi je nový uživatel zaregistrován a automaticky dostává nejnižší možnou úroveň oprávnění, která nabízí změnu hesla a slouží především pro kontrolu, jestli je uživatel správně zapsán do systému.

## **8.2.2 Přihlášení zaměstnanců**

Stránka, viz obrázek 42, umožňuje přihlášení uživatelů zanesených do systému. Uživatelé se přihlašují pomocí formuláře popsaného placeholdery. Poli formuláře jsou uživatelské jméno nebo uživatelský email a heslo. Formulář umožňuje přihlášení uživatelů za pomocí uživatelského jména, ale i pomocí emailu.

Po odkliknutí tlačítka se spouští skript pro přihlášení, který zkontroluje a zpracuje odeslaná data formulářem. Skript kontroluje, jestli zadaný uživatel existuje, a v případě kladného výsledku zadané heslo kontroluje PHP funkcí password\_verify() jestli je zadané heslo shodné se zašifrovaným heslem uloženým v databázi. V případě, že je všechno v pořádku, nastartuje se relace session, do které se nahrají informace o přihlášeném uživateli.

Po úspěšném přihlášení je uživatel přesměrován na domovskou stránku a je mu umožněno přistupovat k jednotlivým částem webové aplikace podle jeho úrovně oprávnění.

### **8.2.3 Správa uživatelského profilu**

Správa uživatelského profilu, na obrázku 46, je dostupná každému uživateli webové aplikace po přihlášení. Stránka zobrazuje základní informace o uživateli jako je jeho jméno, příjmení, uživatelské jméno, email, úroveň oprávnění a formulář pro změnu hesla, které uživatel používá pro přístup do aplikace. Po kliknutí na tlačítko Změnit při změně hesla se spouští skript, který kontroluje shodnost zadaného hesla a v případě, že se nově zadané heslo shoduje, je heslo zašifrováno, jako je tomu u registrace, a aktualizováno v databázi.

![](_page_53_Figure_1.jpeg)

Obrázek 46 – Správa uživatelského profilu

## **8.2.4 Správa zaměstnanců**

V přehledu zaměstnanců, obrázek 47, lze prohlížet a upravovat údaje všech registrovaných zaměstnanců. Tabulka s výpisem zaměstnanců zobrazuje většinu údajů, které jsou o zaměstnanci uloženy v databázi. Ve výpisu se mimo jména a příjmení zaměstnance zobrazuje přidělená pracovní pozice, uživatelské jméno, datum narození a datum nástupu. U každého zaměstnance je ve sloupci Upravit tlačítko Změnit.

| Přehled a správa zaměstnanců<br>V přehledu zaměstnanců lze prohlížet a upravovat údaje všech registrovaných zaměstnanců. (Jméno, Příjmení, pracovní pozice, úroveň oprávnění, email, ) |        |                |                      |                      |                                 |                   |                  |                |
|----------------------------------------------------------------------------------------------------|--------|----------------|----------------------|----------------------|---------------------------------|-------------------|------------------|----------------|
|                                                                                                    | Jméno  | Příjmení       | Pracovní<br>pozice   | Uživatelské<br>jméno | Email                           | Datum<br>narozeni | Datum<br>nástupu | <b>Upravit</b> |
|                                                                                                    | Petr   | Novák          | Vedoucí<br>pracovník | zamestnanec1         | zamestnanec1@zamestnanec.cz     | 1999-02-17        | 2023-01-01       | Změnit         |
|                                                                                                    | Alfonz | Strakatý       | Manažer              | strakalf             | zamestnanec $2@$ zamestnanec.cz | 1968-07-19        | 2023-01-01       | Změnit         |
|                                                                                                    | Aleš   | <b>Vybiral</b> |                      | vybirale             | ales@vybiral.cz                 |                   |                  | Změnit         |
|                                                                                                    | Petr   | Trojek         | Vrátný               | trojepet             | petr@trojek.cz                  | 1974-04-11        | 2023-05-01       | Změnit         |

Obrázek 47 – Přehled správy zaměstnanců

Po kliknutí na tlačítko změnit je uživatel přesměrován na stránku pro změnu údajů o zaměstnanci, obrázek 48. Na stránce jsou formou formuláře načteny všechny údaje z databáze,

kromě hesla zaměstnance, a je možné je měnit. V této části je možné uživateli například změnit úroveň oprávnění nebo přidělit pracovní pozici.

![](_page_54_Picture_66.jpeg)

Obrázek 48 – Změna údajů vybraného zaměstnance

## **8.2.5 Správa pracovních pozic**

Ve správě pozic, obrázek 49, lze pomocí formuláře přidávat nové pracovní pozice do databáze vyplněním pole Název pracovní pozice a kliknutím na tlačítko Přidat. Pod formulářem se nachází tabulka s výpisem všech již přidaných pracovních pozic, které lze vymazat po kliknutí na tlačítko smazat nebo změnit jejich název tlačítkem Změnit.

![](_page_54_Picture_67.jpeg)

Obrázek 49 – Správa pracovních pozic

Po kliknutí na tlačítko Změnit je uživatel přesměrován na stránku, obrázek 50, kde je v poli uložen název pracovní pozice, tento název lze změnit a uložit do databáze stisknutím tlačítka Změnit pod polem s načteným názvem pracovní pozice.

![](_page_55_Picture_84.jpeg)

Obrázek 50 – Změna vybrané pracovní pozice

## **8.2.6 Správa úkonů**

Stránka správy úkonů, obrázek 51, slouží k přidávání nových úkonů do databáze a zobrazení již uložených. Správa úkonů je téměř identická s přidáváním pracovních pozic. Nahoře je formulář, kde se zadává název úkonu a délka jeho trvání, pod formulářem se nachází tlačítko Přidat, které záznam uloží do databáze. Záznamy uložené v databázi se vypisují pod formulářem v tabulce. U každého záznamu jsou tlačítka pro změnu a smazání, jako je tomu u správy pracovních pozic a fungují na stejném principu. Po kliknutí na tlačítko smazat se konkrétní záznam vymaže a po kliknutí na tlačítko Změnit je uživatel přesměrován na stránku s formulářem, kde jsou načtené parametry příslušného záznamu, který chce uživatel změnit.

![](_page_55_Picture_85.jpeg)

Obrázek 51 – Správa úkonů

#### **8.2.7 Správa typů směn**

Správa typů směn, obrázek 52, slouží pro přidávání typů směn. Typem směny se myslí například, jestli jde o ranní nebo noční směnu. Ve vrchní části je formulář pro vkládání nových typů směn do databáze a pod formulářem se nachází tabulka s výpisem již nacházejících se typů směn v databázi. K typu směny se zadává její název, délka směny, v kolik hodin směna začíná a v kolik hodin směna končí.

![](_page_56_Picture_77.jpeg)

Obrázek 52 – Správa typů směn

## **8.2.8 Správa směn skupin**

Správa směn skupin, obrázek 53, slouží k vytváření skupin směn s určitou posloupností za sebou jdoucích typů směn. V horní části je formulář pro přidávání skupin. Vstupem formuláře je pole pro zadání názvu směny a pole pro výběr možných posloupností. Pod formulářem se nachází tlačítko Přidat skupinu, u kterého se po kliknutí spustí skript pro přidání zadané skupiny do databáze. Ve spodní části stránky je tabulka s přehledem spravovaných skupin. V tabulce se zobrazuje název směny a jí přiřazená posloupnost. U každého záznamu je možné smazání tlačítkem Vymazat.

|                                                                                                    | Správa směn skupin                                 |         |
|----------------------------------------------------------------------------------------------------|----------------------------------------------------|---------|
| Při správě skupin směn lze libovolně pojmenovávat skupiny směn a přiřazovat k nim posloupnost směn. |                                                    |         |
| Přidání nové skupiny                                                                                |                                                    |         |
|                                                                                                    | Název směny (označení)<br>Vyberte posloupnost směn |         |
|                                                                                                    | Přidat skupinu                                     |         |
| Přehled spravovaných skupin<br>Název směny                                                          | Posloupnost                                        | Smazání |
| 1A                                                                                                  | <b>DDNNVVVV</b>                                    | Vymazat |
| 1B                                                                                                  | <b>VVDDNNVV</b>                                    | Vymazat |
| 1 <sub>C</sub>                                                                                      | <b>VVVVDDNN</b>                                    | Vymazat |
| 1D                                                                                                  | <b>NNVVVVDD</b>                                    | Vymazat |

Obrázek 53 – Správa směn skupin

## **8.2.9 Správa plánovaní směn**

Správa plánování směn, obrázek 54, slouží k plánování směn pro jednotlivé vytvořené skupiny směn podle jejich přiřazených posloupností typů směn. Název ve webové aplikaci pro správu směn byl zvolen jako správa ročního plánu směn. Neznamená to, že by směny šly vytvořit jen na rok dopředu, ale mělo být z názvu patrné, že se jedná o dlouhodobý plán směn. Směny pro jednotlivé skupiny lze vytvořit na libovolný časový úsek. Vstupem formuláře ve vrchní části stránky pro přidání plánu směn je počáteční datum, výběr skupiny směny a počet dnů, na který chce uživatel směny jednotlivé skupině naplánovat. Po kliknutí na tlačítko se spustí skript, který vytvoří plán směn podle zadaných kritérií a zapíše jej do databáze.

![](_page_58_Figure_1.jpeg)

Obrázek 54 – Správa plánování směn

Ve spodní části se nachází tabulka s výpisem již vytvořených směn pro zadané skupiny. Ve sloupci den je vypsáno datum, pro které je vybraná směna vytvořena. Sloupec směna obsahuje tlačítko s nápisem skupiny směny a poslední sloupec zobrazuje typ směny pro konkrétní záznam. Po kliknutí na tlačítko ve sloupci směna je uživatel přesměrován na stránku s podrobnostmi o plánovaných směnách pro vybranou skupinu směn, obrázek 55.

Na přesměrované stránce je ve spodní části výpis všech směn pro vybranou skupinu a v horní části je formulář s poli pro zadání časového rozmezí, ve kterém uživatel může vymazat směny pro spravovanou skupinu. Pro kontrolu je název skupiny vypsán v horní části nad formulářem. Po kliknutí na tlačítko Smazat směny ve vybraném rozmezí se z databáze vymažou směny pro vybranou skupinu za zvolené období a uživatel je přesměrován zpátky na správu plánování směn.

|                       |                                                  | Správa směn vybrané skupiny      |                  |  |
|-----------------------|--------------------------------------------------|----------------------------------|------------------|--|
|                       | Vyberte rozmezí datumů pro smazání směn (Od, Do) |                                  |                  |  |
|                       | Smazání plánu směn skupiny 1B pro zadané období: |                                  |                  |  |
| Přehled ročního plánu | dd.mm.rrrr<br>dd.mm.rrrr                         | Smazat směny ve vybraném rozmezí | $\Box$<br>$\Box$ |  |
| Den                   |                                                  | Směna                            | Typ směny        |  |
|                       | 2023-01-01                                       | 1B                               | Volno            |  |
|                       | 2023-01-02                                       | 1B                               | Volno            |  |
|                       | 2023-01-03                                       | 1B                               | Denni            |  |
|                       | 2023-01-04                                       | 1B                               | Denní            |  |

Obrázek 55 – Správa vybrané skupiny směny

## **8.2.10 Správa objektů**

Správa objektů, obrázek 56, slouží k přidávání nových objektů do databáze a ke správě objektů nacházejících se v databázi. Ve vrchní části stránky je formulář pro přidávání nových objektů. Vstupem formuláře pro přidání objektů je název objektu, adresa objektu, kontaktní osoba objektu, telefonní předvolba, telefonní kontakt a email na kontaktní osobu. Po stisknutí tlačítka Přidat objekt pod formulářem se spustí skript pro přidání objektu do databáze. Ve spodní části je tabulka, ve které jsou vypsány všechny objekty nacházející se v databázi. Současně tabulka u každého vypsaného záznamu obsahuje tlačítko Změnit. Po stisku tlačítka je uživatel přesměrován na změnu údajů vybraného objektu. Změna údajů objektu je téměř totožná jako změna údajů zaměstnance. Je zobrazen formulář s poli vyplněnými údaji z databáze, uživatel může jednotlivá pole měnit a následně může změny zaznamenat do databáze po stisknutí tlačítka Změnit pod formulářem.

![](_page_60_Picture_65.jpeg)

Obrázek 56 – Správa objektů

# **8.2.11 Správa požadavků na týmy**

Pro strážení objektů je důležité stanovit potřebné pracovní pozice a jejich počet pro jednotlivé objekty. K tomu slouží správa požadavků na týmy, obrázek 57. V této části se vybere objekt, potřebná pracovní pozice a počet lidí na vybrané pracovní pozici. Pro přidání nového požadavku je nutné ve formuláři ve vrchní části stránky vybrat objekt, potřebnou pracovní pozici a do posledního pole zadat počet potřebných lidí na vybrané pozici. Formulář se odesílá tlačítkem Přidat požadavek, které zajistí přidání požadavku do databáze.

Ve spodní části stránky je tabulka s přehledem požadavků. První sloupec nese název objektu, druhý sloupec vypisuje název pracovní pozice, další sloupec zobrazuje počet požadovaných pracovních pozic pro vybraný záznam a poslední sloupec obsahuje tlačítko Změnit. Po stisku tlačítka je uživatel přesměrován na změnu údajů vybraného požadavku, kde se po vzoru změny údajů načtou pole ve formuláři z databáze jako například u změny údajů objektu nebo pracovní pozice. Pod formulářem se nachází tlačítko Změnit, které po změně údajů aktualizuje data v databázi a uživatel je následně přesměrován zpět na stránku správy požadavků na týmy.

![](_page_61_Picture_40.jpeg)

Obrázek 57 – Správa požadavků na týmy

# **8.2.12 Správa přiřazení objektů a směn k týmům**

V této fázi vytváříme týmy, ke kterým přiřazujeme objekt a směnu. Správa přiřazení objektů a směn k týmům, obrázek 58, obsahuje ve vrchní části stránky formulář, pomocí kterého se po zadání objektu, směny a názvu týmu po stisknutí tlačítka Přidat tým vytvoří tým. Vytvořený tým nese zadaný název a je přiřazen k vybranému objektu. Po úspěšném vytvoření týmu jej lze najít ve spodní části stránky v tabulce.

![](_page_62_Picture_67.jpeg)

Obrázek 58 – Správa přiřazení objektů a směn k týmům

V tabulce správy přiřazení objektů a směn k týmům je k dispozici přehled všech týmů s informacemi, k jakým objektům jsou přiřazeny, jaká skupina jim je přiřazena, a kolik je celkový potřebný počet pracovníků pro vybraný objekt. V posledním sloupci tabulky je tlačítko Změnit, které uživatele přesměruje na stránku správy přiřazení lidí k týmu, obrázek 59, kde je možné spravovat přiřazení lidí k vybranému týmu pro vybraný objekt. V návaznosti na správu požadavků na týmy se zde podle vytvořených požadavků přidělují zaměstnanci k jednotlivým týmům.

Ve vrchní tabulce, obrázek 59, je vidět přehled požadovaných pracovních pozic a ve spodní tabulce lze vidět již přiřazené zaměstnance k vybranému týmu. Ve vrchní tabulce je po výběru jednotlivé pracovní pozice po kliknutí na tlačítko Vybrat přesměrováno na stránku, kde se k jednotlivé požadované pracovní pozici přiřazují zaměstnanci ze seznamu, kteří ještě nejsou v žádném týmu přiřazeni a můžou danou pozici vykonávat. Dalším parametrem pro vložení zaměstnance do týmu je datum, od kterého může ve vybraném týmu začít pracovat.

| Přehled požadavků pro objekt  |                   |                |                          |            |        |         |  |
|-------------------------------|-------------------|----------------|--------------------------|------------|--------|---------|--|
| Pracovní pozice               |                   |                | Počet požadovaných pozic |            |        | Přidat  |  |
| Vrátný<br>Kamerový operátor   |                   |                | 1                        |            |        |         |  |
|                               |                   |                | 1                        |            |        |         |  |
| Obchůzkář                     |                   | $\overline{2}$ |                          |            |        | Vybrat  |  |
| Přehled přiřazených požadavků |                   |                |                          |            |        |         |  |
| Zaměstnanec                   | Pracovní pozice   |                | V týmu od:               | V týmu do: | Úprava | Smazání |  |
| Jarmila Vávrová               | Kamerový operátor |                | 2023-05-01               | 0000-00-00 | Změnit | Vymazat |  |
| Jan Chomout                   | Vrátný            |                | 2023-05-01               | 0000-00-00 | Změnit | Vymazat |  |
| Andrea Vlachová               | Obchůzkář         |                | 2023-05-01               | 0000-00-00 | Změnit | Vymazat |  |
|                               |                   |                |                          |            |        |         |  |

Obrázek 59 – Přiřazení lidí k vybranému týmu

## **8.2.13 Správa sektorů, bodů a úkonů**

Aby bylo možné efektivně řídit bezpečnost spravovaných objektů, rozdělují se tyto objekty na sektory. Dále se sektory rozdělují na jednotlivé body kontroly, ve kterých se provádí stanovené úkony. Správa sektorů objektů, na obrázku 60, obsahuje přehledovou tabulku, ve které se nachází informace o objektech, počtu přiřazených sektorů k objektu a počet bodů, které jsou přiřazeny k jednotlivým sektorům objektu.

V přehledové tabulce jsou ke každému záznamu přiřazena i dvě tlačítka. Tlačítko Přidat ve sloupci Přidání sektoru a tlačítko Spravovat ve sloupci Přidání bodů. Zmíněné tlačítko Přidat spustí skript, který zvýší počet přiřazených sektorů k objektu o jeden sektor.

| Správa sektorů objektů                                                                              |                    |               |            |                 |              |  |  |  |
|----------------------------------------------------------------------------------------------------|--------------------|---------------|------------|-----------------|--------------|--|--|--|
| Zde je přehled počtu sektorů a bodů přiřazených k objektům.<br>Přehled sektorů jednotlivých objektů |                    |               |            |                 |              |  |  |  |
|                                                                                                    | Objekt             | Počet sektorů | Počet bodů | Přidání sektoru | Přidání bodů |  |  |  |
|                                                                                                    | Sídlo SBS          | 2             |            | Přidat          | Spravovat    |  |  |  |
|                                                                                                    | Solární elektrárna | 4             | 26         | Přidat          | Spravovat    |  |  |  |

Obrázek 60 – Správa sektorů objektu

Tlačítko Spravovat přesměruje uživatele na stránku správy bodů pro sektory vybraného objektu, obrázek 61. Na stránce správy bodů se opět nachází přehledová tabulka. V tabulce jsou vypsány identifikátory jednotlivých sektorů přiřazených k objektu, ve druhém sloupci je zobrazen počet již přiřazených bodů kontroly a v dalších sloupcích se nachází tlačítko pro přidání bodů, které pracuje na stejném principu jako tlačítko pro přidání sektorů, a tlačítko správy pro správu úkonů pro vybraný sektor.

![](_page_64_Figure_4.jpeg)

Obrázek 61 – Správa bodů pro vybraný objekt

Po kliknutí na tlačítko spravovat ve sloupci správy úkonů je uživatel opět přesměrován. Stránka následně zobrazuje správu úkonů pro vybraný sektor, obrázek 62. Na stránce se nachází formulář, ve kterém si uživatel vybírá pro jednotlivé body ze seznamu úkonů, které chce k vybranému bodu přiřadit. Úkony se k bodům přiřadí zapsáním do databáze po kliknutí na tlačítko Přidat úkony. Při již přiřazených bodech se obsah výběru bodu načte z databáze. Nechybí ani tlačítko smazat, které umožňuje smazání přiřazeného úkonu u vybraného bodu.

![](_page_65_Figure_1.jpeg)

Obrázek 62 – Správa úkonů pro vybraný sektor

## **8.2.14 Správa a vytváření tras**

Pro vystoupení z rutiny a ztížení vysledování pravidelnosti tras při průchodu objektem a jeho kontrole se v této části k jednotlivým objektům přiřazují posloupnosti možných průchodů objekty. Posloupnost průchodu je stanovena pořadím sektorů. Ve správě tras, obrázek 63, se nachází tabulka s výpisem objektů a počtem tras, které jsou k objektu vázány. Ve třetím sloupci tabulky se nachází tlačítko pro správu pořadí sektorů.

|                                                  | Správa tras |           |
|--------------------------------------------------|-------------|-----------|
| Zde je přehled počtu tras u jednotlivých objektů |             |           |
| Přehled počtu tras                               |             |           |
| Objekt                                           | Počet tras  | Správa    |
| Sidlo SBS                                        | 2           | Spravovat |
| Solární elektrárna                               | 4           | Spravovat |

Obrázek 63 – Správa tras

Po stisku tlačítka Spravovat je uživatel přesměrován na správu pořadí sektorů pro vybraný objekt, obrázek 64. Na této stránce je formulář s poli pro název trasy, zadání délky trvání samotného průchodu trasy a další pole formou tabulky, kde je u každého sektoru možné zadat jeho pořadí. Tlačítkem Přidat trasu se spustí skript, který má za úkol naplnit tabulky podle zadaných dat. Ve spodní části stránky je tabulka přehledu vytvořených tras. Uživatel si před zadáváním posloupnosti trasy může podle tabulky zkontrolovat, jestli se plánovaná kombinace už v databázi nevyskytuje. U každého záznamu je ve sloupci smazání trasy tlačítko s názvem vybrané trasy, které slouží pro její odstranění.

![](_page_66_Figure_2.jpeg)

Obrázek 64 – Správa pořadí sektorů pro vybraný objekt

#### **8.2.15 Přehled směn**

V přehledu směn, obrázek 65, vidí přihlášený uživatel v tabulce přehled všech budoucích směn, které ho čekají. Tabulka obsahuje sloupce s datumem, dnem v týdnu, sloupec s týmem, kterému směna náleží. Dalším sloupcem je typ směny, název objektu a poslední sloupec obsahuje adresu objektu.

| <b>Datum</b> | Den     | Tým           | Směna | Typ směny | Objekt             | Adresa                  |
|--------------|---------|---------------|-------|-----------|--------------------|-------------------------|
| 27.05.2023   | Sobota  | Solární tým 2 | 5B    | Denní     | Solární elektrárna | Ulice 123, 123 45 Město |
| 28.05.2023   | Neděle  | Solární tým 2 | 5B    | Denni     | Solární elektrárna | Ulice 123, 123 45 Město |
| 29.05.2023   | Pondělí | Solární tým 2 | 5B    | Noční     | Solární elektrárna | Ulice 123, 123 45 Město |
| 30.05.2023   | Úterý   | Solární tým 2 | 5B    | Noční     | Solární elektrárna | Ulice 123, 123 45 Město |
|              |         |               |       |           |                    |                         |

Obrázek 65 – Přehled směn vybraného uživatele

## **8.2.16 Správa absencí**

Správa absencí je rozdělena na správu absencí jednotlivých uživatelů, obrázek 66, kteří si absence můžou zadávat, a správu z pohledu správy již vytvořených absencí, které schvaluje zpravidla zaměstnanec s adekvátní úrovní oprávnění, obrázek 67.

Na obrázku 66, lze vidět správu absencí s možností zadávat absence pro vlastní rozmezí. Ve vrchní části se nachází formulář s poli datum od a datum do, do kterých uživatel zadává již zmíněné rozmezí a tlačítkem Přidat nepřítomnost se spustí skript, který vhodně naplní databázi zadanými údaji.

![](_page_68_Picture_69.jpeg)

Obrázek 66 – Správa zadávání absencí

Ze strany správy již vytvořených absencí do databáze lze tyto směny dále spravovat a schvalovat uživatelům jimi vytvořené absence, obrázek 67. Na stránce se v této části nachází tabulka s přehledem vytvořených rozmezí u jednotlivých uživatelů, kteří požadavek vytvořili. Tabulka obsahuje sloupce se jménem a příjmením zaměstnance, datumové rozmezí zadané absence, sloupec schválení, který oznamuje, že konkrétní absence ještě nebyla zpracována. Zmáčknutím tlačítka Spravovat u každého záznamu tabulky je uživatel přesměrován na stránku, obrázek 68, s výpisem směn ze zadaného rozmezí, pro které je potřeba nahradit vybraného zaměstnance.

| Schvalování dovolené/absence<br>Část pro správu zadaných absencí čekajících na schválení. |                     |                |                |           |                  |
|-------------------------------------------------------------------------------------------|---------------------|----------------|----------------|-----------|------------------|
|                                                                                           | Zaměstnanec         | O <sub>d</sub> | D <sub>o</sub> | Schváleno | <b>Spravovat</b> |
|                                                                                           | Dominik Nejezchleba | 02.05.2023     | 05.05.2023     | Ne        | Spravovat        |
|                                                                                           | Dominik Nejezchleba | 30.05.2023     | 09.06.2023     | Ne        | Spravovat        |

Obrázek 67 – Výpis absencí zadaných uživateli

Na stránce s výpisem směn k nahrazení je opět tabulka, která podobně jako tabulka v předchozí části obsahuje sloupec, jestli byla vybraná směna zpracována. Dalšími informacemi v tabulce jsou sloupec s identifikátorem absence, datum dne, na který chce uživatel najít náhradu, pracovní pozice, na kterou se náhrada hledá, směna, která identifikuje tým, do kterého se bude náhradník zapisovat, a tlačítko spravovat, které uživatele přesměruje na stránku pro výběr náhradníka, obrázek 69.

| Výpis směn u kterých je potřeba nahradit zaměstnance Dominik Nejezchleba |            |                 |            |           |               |  |
|--------------------------------------------------------------------------|------------|-----------------|------------|-----------|---------------|--|
| <b>ID</b> absence                                                        | Datum      | Pracovní pozice | Směna      | Potvrzeno | Výběr náhrady |  |
| 23                                                                       | 02.05.2023 | Obchůzkář       | 5B         | <b>NE</b> | Spravovat     |  |
| 24                                                                       | 03.05.2023 | Obchůzkář       | 5 <b>B</b> | NE        | Spravovat     |  |
| 25                                                                       | 04.05.2023 | Obchůzkář       | 5B         | NE        | Spravovat     |  |
| 26                                                                       | 05.05.2023 | Obchůzkář       | 5 <b>B</b> | <b>NE</b> | Spravovat     |  |

Obrázek 68 – Výpis směn vybraného rozmezí k nahrazení

Stránka pro výběr náhradníka, obrázek 69, obsahuje ve vrchní části formulář, prostřednictvím kterého uživatel vybírá vhodné kandidáty ze seznamu, kterými může být vybraný zaměstnanec na vybrané pozici pro zvolený den nahrazen. Po výběru vhodného náhradníka a stisku tlačítka Přidat požadavek je náhradník na zvolený den zapsán do týmu, ve kterém chce uživatel volno.

![](_page_69_Picture_98.jpeg)

Obrázek 69 – Stránka pro výběr náhradníka

## **8.2.17 Správa obchůzek**

Správa vytváření obchůzek, obrázek 70, umožňuje vytváření obchůzek pro jednotlivé směny na aktuální den. Ve vrchní části stránky je tabulka s výpisem směn pro aktuální den. Vrchní tabulka obsahuje aktuální datum pro daný den, směnu, typ směny, tým a objekt, ke kterému se záznam směny váže.

Prostor uprostřed stránky obsahuje tabulku, která zobrazuje všechny možné směny, kterým lze pro aktuální den vytvořit plán obchůzek. V posledním sloupci tabulky je tlačítko Vytvořit, které spustí skript pro vytvoření obchůzek na celou směnu pro vybraný tým. V čase obchůzek je zohledněna délka samotné trasy i součet trvání všech úkonů, přiřazených k objektu.

Ve spodní části stránky se nachází tabulka s přehledem již vytvořených obchůzek. Zobrazovanými daty tabulky v jednotlivých sloupcích jsou název objektu, identifikátor obchůzky, název týmu, trasa, která byla pseudonáhodně vybrána, začátek a konec jednotlivých obchůzek v rámci směny.

![](_page_70_Picture_56.jpeg)

Obrázek 70 – Správa vytváření obchůzek

## **8.2.18 Zadávání vzniklých incidentů**

Zadávání vzniklých incidentů, obrázek 71, slouží pro případ vzniku nestandartní situace či problému během obchůzek. Srze formulář na stránce můžou uživatelé zaznamenat do

databáze vzniklý incident pro historii takových událostí, podle kterých lze vyhodnocovat bezpečnost chráněných objektů. Pod formulářem je tabulka se zadanými incidenty. Uživatel vidí všechny nahlášené incidenty z objektů, na kterých měl v minulosti obchůzku.

![](_page_71_Picture_65.jpeg)

Obrázek 71 – Správa zadávání incidentů

Uživatelé s vyšší úrovní oprávnění mají možnost dostat se k přehledu všech nahlášených incidentů uživateli, obrázek 72. Na stránce se nachází pouze tabulka bez formuláře, který je k dispozici běžným uživatelům. V tabulce jsou vypsána všechna data, která tabulka incidenty obsahuje.

![](_page_71_Picture_66.jpeg)

Obrázek 72 – Přehled všech nahlášených incidentů
## **9 ELIMINACE BEZPEČNOSTNÍCH RIZIK**

Při programování webové aplikace je vhodné zaměřit se na její bezpečnost, protože jsou přístupné velkému množství uživatelů a můžou tak čelit útokům. V této kapitole budou rozebrány použité metody vedoucí ke zvýšení zabezpečení webové aplikace, které můžou zmírnit nebo úplně eliminovat vybrané útoky na aplikaci. V *kapitole 4* bylo rozebráno několik útoků na webové aplikace. Metody použité v práci pro zvýšení bezpečnosti jsou zaměřeny především na ochranu databáze.

#### **9.1 Možnost změny hesla**

Základním bezpečnostním prvkem je možnost uživatele změnit si heslo. První heslo je uživateli přiděleno, ale může si ho kdykoliv změnit po přihlášení. V navigačním menu pod názvem profil bude uživatel přesměrován na Info o přihlášeném uživateli, kde se nachází formulář pro změnu hesla.

#### **9.2 Ukládání hesel**

Aplikace umožňuje přihlašování a registraci, což vede k potřebě mít zabezpečená hesla v databázi pro případ úniku. Pro bezpečné ukládání hesla v hash podobě do databáze byla vybrána PHP funkce password\_hash(), která ze zadaného hesla vytvoří hash, který je následně možné uložit do databáze. Při přihlášení je uživatelské heslo ověřováno PHP funkcí password\_verify().

#### **9.3 Použití metody SESSION pro zabezpečení přístupu**

Použití session, na obrázku 73, umožňuje předávat data mezi stránkami pomocí superglobálních proměnných \$\_SESSION. Data jsou po spuštění relace a naplnění proměnných dostupná do ukončení relace nebo zavření prohlížeče. Tohoto principu je v práci využito k identifikaci přihlášeného uživatele a jeho úrovně oprávnění. Na základě úrovně oprávnění jsou jednotlivé části webové aplikace dostupné.

Po spuštění relace je zavolána PHP funkce session regenerate id(), která nahradí aktuální identifikátor relace novým identifikátorem, obrázek 73 a následně jsou do proměnných \$\_SESSION nahrána potřebná data, která jsou důležitá pro identifikaci uživatele. Nahrazení identifikátoru relace pomáhá předcházet útokům na fixaci relací (Session fixation).

```
session_start();
session_regenerate_id();
$ SESSION['id'] = $row['zamestnanec_id'];
$_SESSION['jmeno'] = $row['jmeno'];
$ _SESSION['prijmeni'] = $row['prijmeni'];
$ SESSION['email'] = $row['email'];
  _SESSION['uziv_id'] = $row['uziv_jmeno'];
$ SESSION['uroven'] = $row['urow'];
```
Obrázek 73 – Použití SESSION při přihlášení

### <span id="page-73-0"></span>**9.4 Ochrana proti SQL injection**

SQL injection je typ útoků, při kterých útočník napadá databázi podsunutím kusu kódu neošetřeným vstupem, a snaží se tím upravit původní dotaz na databázi. Nejběžněji prováděný způsob útoku na webové aplikace je prostřednictvím webového formuláře. Pro obranu před těmito útoky byla zvolena kombinace použití připravených příkazů a PHP funkce mysqli real escape string().

### **9.4.1 mysqli\_real\_escape\_string()**

Na veškerá data načítaná z odeslaných formulářů je v práci použita PHP funkce mysqli real escape string(), která zajišťuje escapovaní speciálních SQL znaků. Speciálními znaky jsou například uvozovky nebo zpětné lomítko. Použití funkce na obrázku 74.

```
$jmeno = mysqli_real_escape_string($conn,$_POST["jmeno"]);
$prijmeni = mysqli_real_escape_string($conn,$_POST["prijmeni"]);
```
Obrázek 74 – Použití funkce mysqli\_real\_escape\_string()

### <span id="page-73-1"></span>**9.4.2 Připravené příkazy (Prepared statements)**

Při vkládání dat do databáze získaných uživatelem je vhodné ověřovat, zdali získaná data neobsahují nebezpečné znaky pro databázi. Při použití připravených příkazů, jak název napovídá, je možné opakovaně spouštět předpřipravený dotaz s různými parametry. V rámci předpřipraveného dotazu se vytvoří šablona příkazu a následně je odeslána do databáze. Pro parametry se v SQL dotazu používají otazníky. Připravené příkazy jsou nástrojem, který odděluje logiku SQL od samotných dat. Hlavní výhodou je, že parametry pro SQL dotaz jsou odděleny od samotného dotazu. Příklad možného použití pro vkládání do databáze, na obrázku 75.

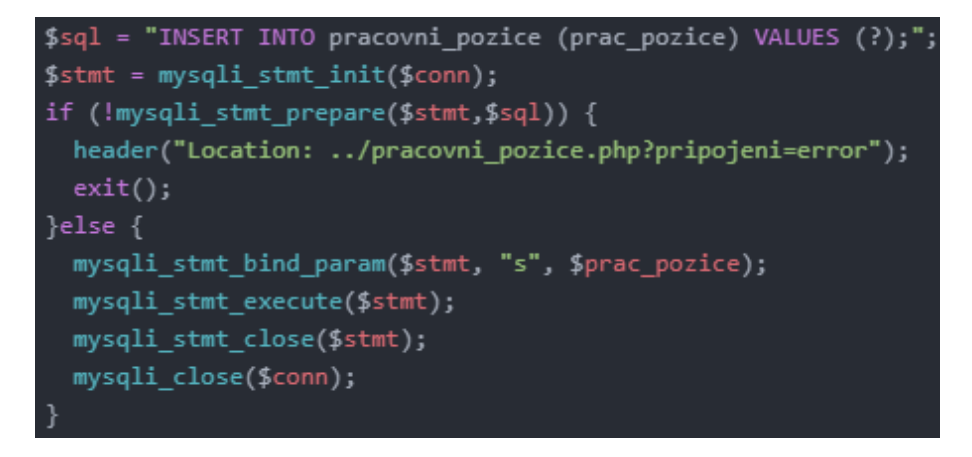

<span id="page-74-0"></span>Obrázek 75 – Příklad použití připravených příkazů

## **ZÁVĚR**

Cílem diplomové práce bylo navrhnout řešení webové aplikace, které bude umožňovat podporu řízení bezpečnosti a bude sloužit především u soukromých bezpečnostních firem. Mezi hlavními požadavky na webovou aplikaci byla možnost spravovat objekty, zaměstnance, plánovat směny a jednotlivé obchůzky s ohledem na náhodnost plánování tras pro jednotlivé týmy.

V teoretické části byla provedena rešerše soukromých bezpečnostních služeb a řízení bezpečnosti. V rámci analýzy problematiky byl také proveden průzkum dostupných řešení na trhu z důvodu zjištění konkurenceschopnosti. Dalším řešeným tématem bylo rozebrání technologií používaných pro tvorbu webových aplikací, které byly v praktické části použity. V další kapitole byly rozebrány jednotlivé fáze vývoje při návrhu webových aplikací, které posloužily v praktické části jako opěrný bod při následném návrhu a vývoji aplikace. Dále byl proveden průzkum mezi nejčastějšími útoky na webové aplikace, ze kterých byl vytvořen přehled bezpečnostních rizik, které byly následně v kapitole rozebrány.

Praktická část začíná analýzou požadavků pro webovou aplikaci, na kterou navazuje návrh struktury databáze. Postupuje se podle fází vývoje, které byly popsané v teoretické části. Součásti kapitoly jsou také grafická podoba aplikace, struktura úrovní jednotlivých stránek a úrovně oprávnění uživatelů. Protože by aplikace neměla být přístupná bez přihlášení, byl vytvořen systém rolí a jejich přiřazení přihlášeným uživatelům. Obsahem návrhu struktury je také navržení přístupnosti funkcí aplikace podle úrovní oprávnění. Dalším bodem praktické části byl kompletní návrh a realizace databáze pro účely vybraného řešení, která byla podrobně popsána včetně jednotlivých tabulek. V předposlední kapitole je popsána realizace grafického designu a jednotlivých částí webových stránek s jejich bližším popisem. Poslední část se zabývá eliminací bezpečnostních rizik. Pro ochranu webové aplikace bylo implementováno několik metod vedoucích ke zvýšení zabezpečení aplikace.

Výsledkem praktické části je kompletní návrh od realizace grafického designu až po tvorbu webové aplikace. Návrh byl vytvořen za pomoci použití technologií HTML, CSS, PHP a MySQL. Pro demonstraci otestování funkčnosti aplikace byl vytvořen referenční objekt solární elektrárny. Databáze byla naplněna testovacími daty a jednotlivé funkce byly vyzkoušeny. Webová aplikace zvládá spravovat objekty, zaměstnance a vytvářet obchůzky s plánovanou náhodností. Výsledkem není jen vytvoření webové aplikace, ale také rozšíření dosavadních zkušeností autora v oblasti programování webových aplikací. Vytvořená aplikace může být dále rozšiřována nebo upravována podle potřeb a požadavků uživatelů. Před ostrým provozem by bylo vhodné webovou aplikaci důkladně otestovat. Až během důkladného testování nebo nasazení do zkušebního provozu bude možné zjistit, zdali je potřeba některé části aplikace upravit nebo rozšířit. Návrhem pro budoucí zlepšení může být např. nasazení JavaScriptu a zkvalitnění grafického designu s ohledem na responzivnost.

### **SEZNAM POUŽITÉ LITERATURY**

- [1] IVANKA, Ján. *Systemizace bezpečnostního průmyslu* [online]. Vyd. 5. Ve Zlíně: Univerzita Tomáše Bati ve Zlíně, 2014 [cit. 2023-04-21]. ISBN 9788074544101.
- [2] Řízení bezpečnosti (Security Management). ManagementMania [online]. 2016 [cit. 2023-05-16]. Dostupné z: <https://managementmania.com/cs/rizeni-bezpecnosti>
- [3] Řízení bezpečnosti. Ústav bezpečnostních technologií a inženýrství: Fakulta dopravní [online]. [2023] [cit. 2023-04-27]. Dostupné z: [https://security.fd.cvut.cz/wp](https://security.fd.cvut.cz/wp-content/uploads/2016/02/%C5%98%C3%ADzen%C3%AD-bezpe%C4%8Dnosti.pdf)[content/uploads/2016/02/%C5%98%C3%ADzen%C3%AD](https://security.fd.cvut.cz/wp-content/uploads/2016/02/%C5%98%C3%ADzen%C3%AD-bezpe%C4%8Dnosti.pdf)[bezpe%C4%8Dnosti.pdf](https://security.fd.cvut.cz/wp-content/uploads/2016/02/%C5%98%C3%ADzen%C3%AD-bezpe%C4%8Dnosti.pdf)
- [4] Upgrade Your Security Business with an All-in-One Security Guard App. Connecteam [online]. 2023 [cit. 2023-05-16]. Dostupné z: [https://connecteam.com/in](https://connecteam.com/industries/security-app/)[dustries/security-app/](https://connecteam.com/industries/security-app/)
- [5] Connecteam Pricing. G2 Business Software Reviews [online]. 2022 [cit. 2023-05- 16]. Dostupné z: <https://www.g2.com/products/connecteam/pricing>
- [6] Deskless workforce reporting platform. Mobohubb [online]. 2023 [cit. 2023-05-16]. Dostupné z: <https://mobohubb.com/#features>
- [7] Security Guard Tour System: Guarding Suite. TRACKTIK [online]. 2023 [cit. 2023- 05-16]. Dostupné z: <https://www.tracktik.com/security-operations/>
- [8] TRACKTIK. TrackTik Guarding Suite Product Overview. In: YouTube [online]. 2019 [cit. 2023-05-16]. Dostupné z: [https://www.youtube.com/watch?v=KzVRZy5keVE&ab\\_channel=TrackTik](https://www.youtube.com/watch?v=KzVRZy5keVE&ab_channel=TrackTik)
- [9] GuardsPro Is A Feature Rich Platform. In: GuardsPro [online]. 2023 [cit. 2023-05- 16]. Dostupné z: <https://www.guardspro.com/features>
- [10] Pricing. GuardsPro [online]. 2023 [cit. 2023-05-16]. Dostupné z: [https://www.gu](https://www.guardspro.com/pricing)[ardspro.com/pricing](https://www.guardspro.com/pricing)
- [11] Security Guard Management System. GuardsPro [online]. 2023 [cit. 2023-05-16]. Dostupné z: <https://www.guardspro.com/>
- [12] QR-Patrol PRO: A real power in your hands!. QR Patrol [online]. 2023 [cit. 2023-05-16]. Dostupné z: <https://www.qrpatrol.com/qr-patrol-pro-features>
- [13] QR-Patrol. In: QR Patrol [online]. 2023 [cit. 2023-05-16]. Dostupné z: https://www.qrpatrol.com/
- [14] FRAIN, Ben. *Responsive Web Design with HTML5 and CSS: Develop future-proof responsive websites using the latest HTML5 and CSS techniques. Third edition. Packt Publishing*, 2020. ISBN 9781839211560.
- [15] Struktura webové stránky. *Seznam nápověda* [online]. 2023 [cit. 2023-05-19]. Dostupné z: https://napoveda.seznam.cz/cz/fulltext-hledani-v-internetu/optimalizacewebu/struktura-webove-stranky/
- [16] NIXON, Robin. *Learning PHP, MySQL & JavaScript* [online]. Sixth edition. O'Reilly Media, 2021 [cit. 2023-04-20]. ISBN 9781492093824. Dostupné z: [https://search.ebscohost.com/login.aspx?di](https://search.ebscohost.com/login.aspx?direct=true&db=nlebk&an=2971735&scope=site)[rect=true&db=nlebk&an=2971735&scope=site](https://search.ebscohost.com/login.aspx?direct=true&db=nlebk&an=2971735&scope=site)
- [17] ZANDSTRA, Matt. *PHP 8 Objects, Patterns, and Practice: Mastering OO Enhancements, Design Patterns, and Essential Development Tools*. Sixth edition. New York, NY, U.S.A.: Apress, 2021. ISBN 978-1-4842-6790-5.
- [18] What is PHP: The Best Guide to Understand its Concepts. *Simplilearn* [online]. 2023 [cit. 2023-05-16]. Dostupné z: [https://www.simplilearn.com/tutorials/php-tuto](https://www.simplilearn.com/tutorials/php-tutorial/what-is-php)[rial/what-is-php](https://www.simplilearn.com/tutorials/php-tutorial/what-is-php)
- [19] LAURENČÍK, Marek a Michal BUREŠ. *SQL: podrobný průvodce uživatele*. Praha: Grada Publishing, 2018. ISBN 9788027107742.
- [20] POKORNÝ, Jaroslav a Michal VALENTA. *Databázové systémy*. 2. přepracované vydání. Praha: Česká technika - nakladatelství ČVUT, 2020. ISBN 978-80-01- 06696-6.
- [21] DATE, Chris. *Database Design and Relational Theory: Normal Forms and All That Jazz*. Second edition. Healdsburg, California, U.S.A: APress, 2019. ISBN 978-1- 4842-5540-7.
- [22] DAVIDSON, Louis a Jessica M. MOSS. *Pro SQL Server Relational Database Design and Implementation*. Fifth edition. United States: Apress, 2016. ISBN 9781484219720.
- [23] Relační datový model. *Lucka Žoltá* [online]. [2023] [cit. 2023-05-16]. Dostupné z: [http://lucie.zolta.cz/index.php/iformacni-systemy-databaze/42-relacni-datovy-mo](http://lucie.zolta.cz/index.php/iformacni-systemy-databaze/42-relacni-datovy-model)[del](http://lucie.zolta.cz/index.php/iformacni-systemy-databaze/42-relacni-datovy-model)
- [24] PhpMyAdmin Bringing MySQL to the web. *PhpMyAdmin* [online]. 2023 [cit. 2023-05-16]. Dostupné z: <https://www.phpmyadmin.net/>
- [25] Atom. *GitHub* [online]. 2022 [cit. 2023-05-17]. Dostupné z: <https://github.com/atom/atom#readme>
- [26] What is XAMPP?. *Apache Friends* [online]. 2023 [cit. 2023-05-17]. Dostupné z: https://www.apachefriends.org/index.html
- [27] KOĎOUSKOVÁ, Barbora. WEB, WEBOVÁ STRÁNKA A WEBOVÁ APLIKACE, V ČEM JE ROZDÍL?. *Rascasone* [online]. 2021 [cit. 2023-05-18]. Dostupné z: <https://www.rascasone.com/cs/blog/web-webova-aplikace-rozdil>
- [28] WebML proces vývoje webové aplikace (specifikace požadavků). *Interval.cz*[online]. 2004 [cit. 2023-05-18]. Dostupné z: [https://www.interval.cz/clanky/webml](https://www.interval.cz/clanky/webml-proces-vyvoje-webove-aplikace-specifikace-pozadavku/)[proces-vyvoje-webove-aplikace-specifikace-pozadavku/](https://www.interval.cz/clanky/webml-proces-vyvoje-webove-aplikace-specifikace-pozadavku/)
- [29] KRATOCHVÍLOVÁ, Viola. JAK SE DĚLÁ WEB? PODÍVEJTE SE, JAK VZNIKÁ WIREFRAME!. *Aira bloguje* [online]. 2015 [cit. 2023-05-18]. Dostupné z:<https://blog.aira.cz/jak-se-dela-web-podivejte-se-jak-vznika-wireframe>
- [30] PETRTYL, Jan. Drátěný model webové stránky (wireframe). *Marketing Mind* [online]. 2018 [cit. 2023-05-18]. Dostupné z: [https://www.marketingmind.cz/drateny](https://www.marketingmind.cz/drateny-model-wireframe-webove-stranky/)[model-wireframe-webove-stranky/](https://www.marketingmind.cz/drateny-model-wireframe-webove-stranky/)
- [31] GASSTON, Peter. *Moderní web*. Brno: Computer Press, 2015. ISBN 9788025143452.
- [32] KITNER, Radek. Co je testování softwaru?. *Kitner* [online]. 2021 [cit. 2023-05- 18]. Dostupné z: [https://kitner.cz/testovani\\_softwaru/co-je-testovani-softwaru/](https://kitner.cz/testovani_softwaru/co-je-testovani-softwaru/)
- [33] BADA, Tomáš. Jak na webové stránky: 2. díl Struktura webových stránek. *Výroba webových stránek* [online]. 2018 [cit. 2023-05-18]. Dostupné z: [https://www.vyro](https://www.vyrobawebu.cz/struktura-webu/)[bawebu.cz/struktura-webu/](https://www.vyrobawebu.cz/struktura-webu/)
- [34] PROCHÁZKA, Tomáš. Jak vytvořit přehlednou strukturu webu. *Včeliště* [online]. 2013 [cit. 2023-05-18]. Dostupné z: [https://vceliste.cz/seo/jak-vytvorit-prehlednou](https://vceliste.cz/seo/jak-vytvorit-prehlednou-strukturu/)[strukturu/](https://vceliste.cz/seo/jak-vytvorit-prehlednou-strukturu/)
- [35] MALÍK, Vlastimil. Při tvorbě nového webu si dejte záležet na jeho správné struktuře. *PPC Profits* [online]. 2021 [cit. 2023-05-18]. Dostupné z: [https://www.ppcpro](https://www.ppcprofits.cz/blog/pri-tvorbe-noveho-webu-si-dejte-zalezet-na-jeho-spravne-strukture)[fits.cz/blog/pri-tvorbe-noveho-webu-si-dejte-zalezet-na-jeho-spravne-strukture](https://www.ppcprofits.cz/blog/pri-tvorbe-noveho-webu-si-dejte-zalezet-na-jeho-spravne-strukture)
- [36] NOVOTNÁ, Šárka. Přehledná struktura webu: jak vytvořit návrh struktury webu ve 3 krocích. In: *Web redaktor* [online]. [2023] [cit. 2023-05-18]. Dostupné z: <https://webredaktor.cz/struktura-webu.html>
- [37] What Are Distributed Denial of Service (DDoS) Attacks?. *Bunny.net* [online]. 2023 [cit. 2023-05-18]. Dostupné z: [https://bunny.net/academy/network/what-are-distri](https://bunny.net/academy/network/what-are-distributed-denial-of-service-ddos-attacks/)[buted-denial-of-service-ddos-attacks/](https://bunny.net/academy/network/what-are-distributed-denial-of-service-ddos-attacks/)
- [38] What is a Web Application Firewall (WAF)?. *F5* [online]. [cit. 2022-11-20]. Dostupné z: <https://www.f5.com/services/resources/glossary/web-application-firewall>
- [39] S. GILLIS, Alexander. Intrusion prevention system (IPS). *TechTarget* [online]. 2023 [cit. 2023-05-18]. Dostupné z: https://www.techtarget.com/searchsecurity/definition/intrusion-prevention
- [40] HRANICKÝ, Jan. Lekce 2 Technika útoku SQL injection. *ITnetwork* [online]. 2023 [cit. 2023-05-18]. Dostupné z: [https://www.itnetwork.cz/php/bezpecnost/tech](https://www.itnetwork.cz/php/bezpecnost/technika-utoku-sql-injection)[nika-utoku-sql-injection](https://www.itnetwork.cz/php/bezpecnost/technika-utoku-sql-injection)
- [41] HRANICKÝ, Jan. Lekce 3 Jak se bránit proti SQL injection. *ITnetwork* [online]. 2023 [cit. 2023-05-18]. Dostupné z: [https://www.itnetwork.cz/php/bezpecnost/jak](https://www.itnetwork.cz/php/bezpecnost/jak-se-branit-proti-sql-injection)[se-branit-proti-sql-injection](https://www.itnetwork.cz/php/bezpecnost/jak-se-branit-proti-sql-injection)
- [42] SQL Injection. *W3schools* [online]. 2023 [cit. 2023-05-18]. Dostupné z: https://www.w3schools.com/sql/sql\_injection.asp
- [43] JANOVSKÝ, Dušan. Přesměrování stránky. *Jak psát web* [online]. 2023 [cit. 2023- 05-18]. Dostupné z: https://www.jakpsatweb.cz/presmerovani.html
- [44] Htmlspecialchars. *PHP* [online]. 2023 [cit. 2023-05-18]. Dostupné z: <https://www.php.net/manual/en/function.htmlspecialchars.php>
- [45] ŠPAČEK, Michal. Crackování hesel (nejen) z úniku Mall.cz. *Michal Špaček* [online]. 2017 [cit. 2022-11-20]. Dostupné z: https://www.michalspacek.cz/prednasky/crackovani-hesel-nejen-z-uniku-mall.cz-linuxdays

## **SEZNAM POUŽITÝCH SYMBOLŮ A ZKRATEK**

- CSS Cascading Style Sheets
- DDoS Distributed Denial of Service
- DoS Denial of Service
- GPS Global Positioning System
- GUI Graphical User Interface
- HTML Hypertext Markup Language
- HTTP HyperText Transfer Protocol
- IPS Intrusion Prevention System
- MD5 Message Digest Method 5
- NFC Near Field Communication
- PHP Hypertext Processor
- QR Quick Response
- SBS Soukromá bezpečnostní služba
- SHA1 Secure Hash Algorithm 1
- SQL Structured Query Language
- WAF Web application firewall
- XSS Cross-site scripting

# **SEZNAM OBRÁZKŮ**

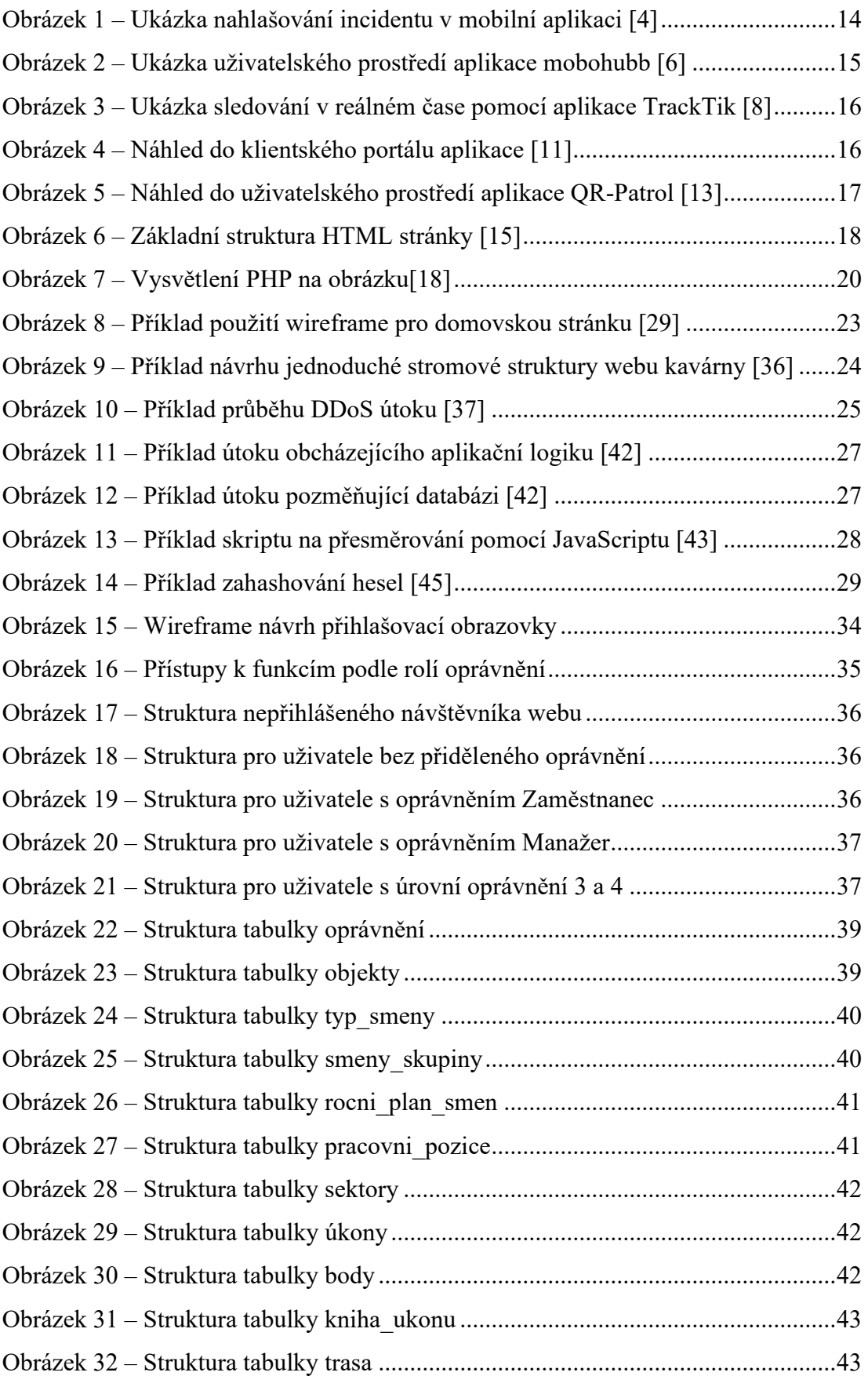

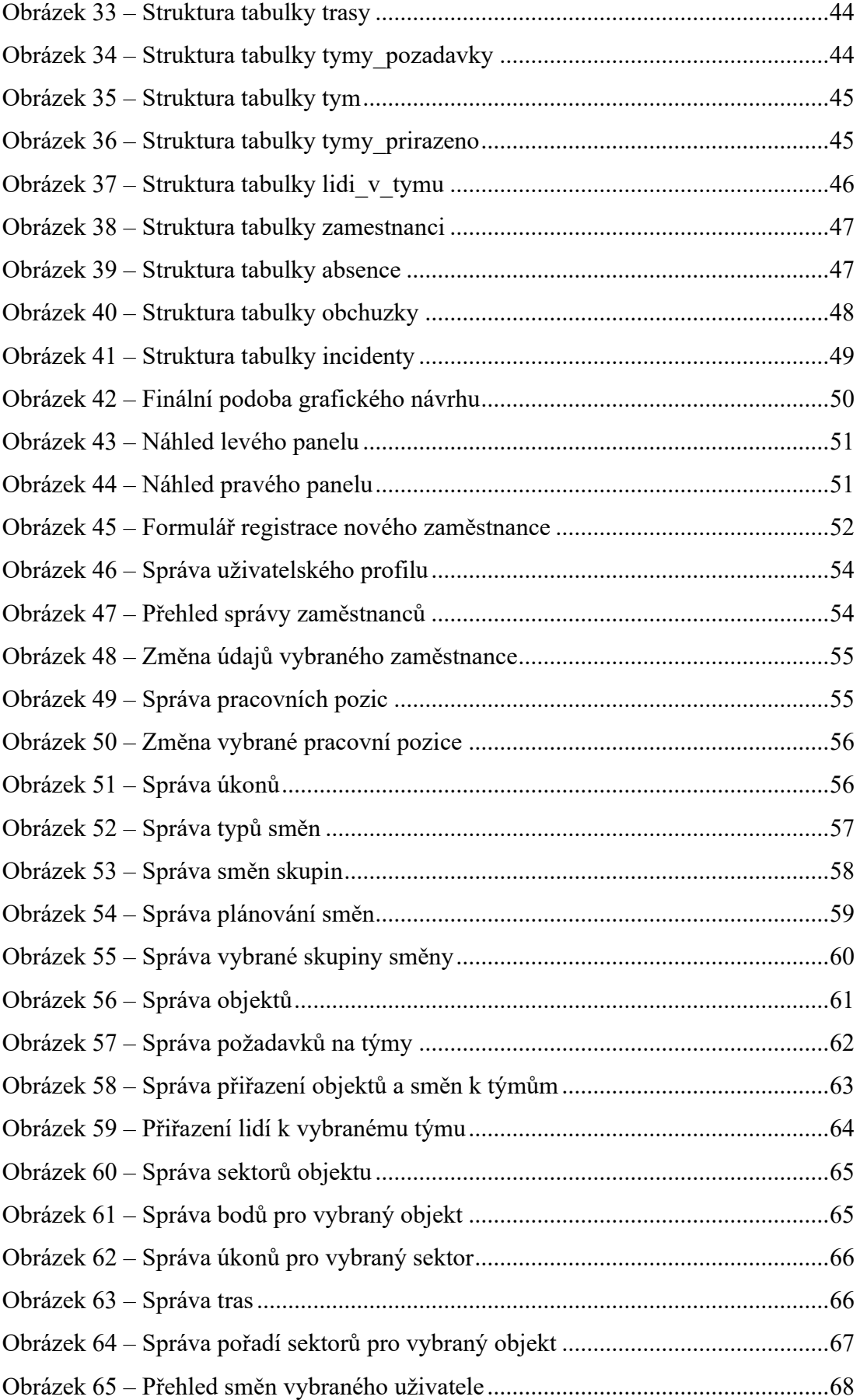

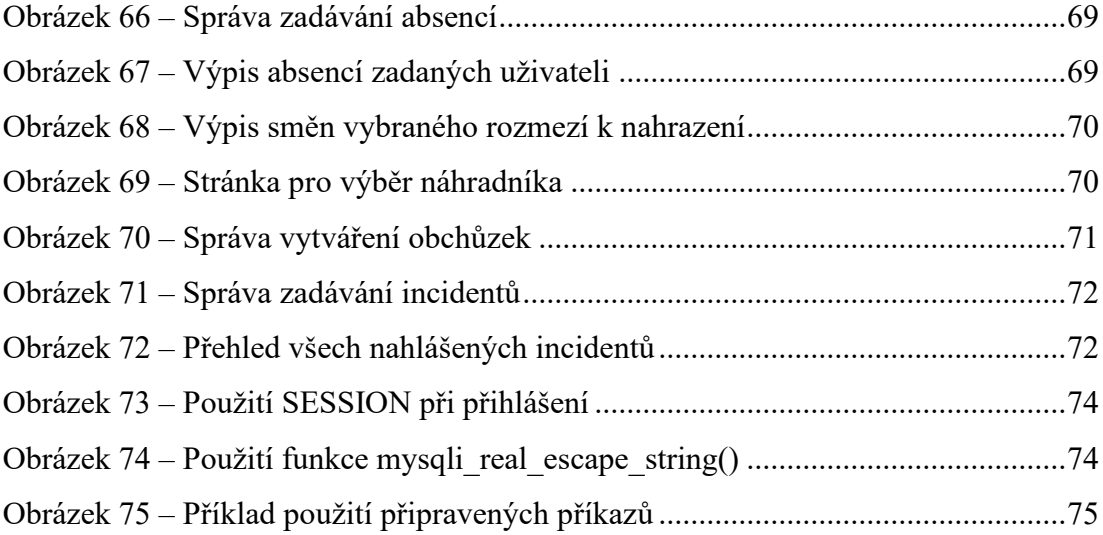

# **SEZNAM PŘÍLOH**

- P I. Relační schéma databáze
- P II. CD s přílohami, zdrojovým kódem a databází webové aplikace

# **PŘÍLOHA P I: RELAČNÍ SCHÉMA DATABÁZE**

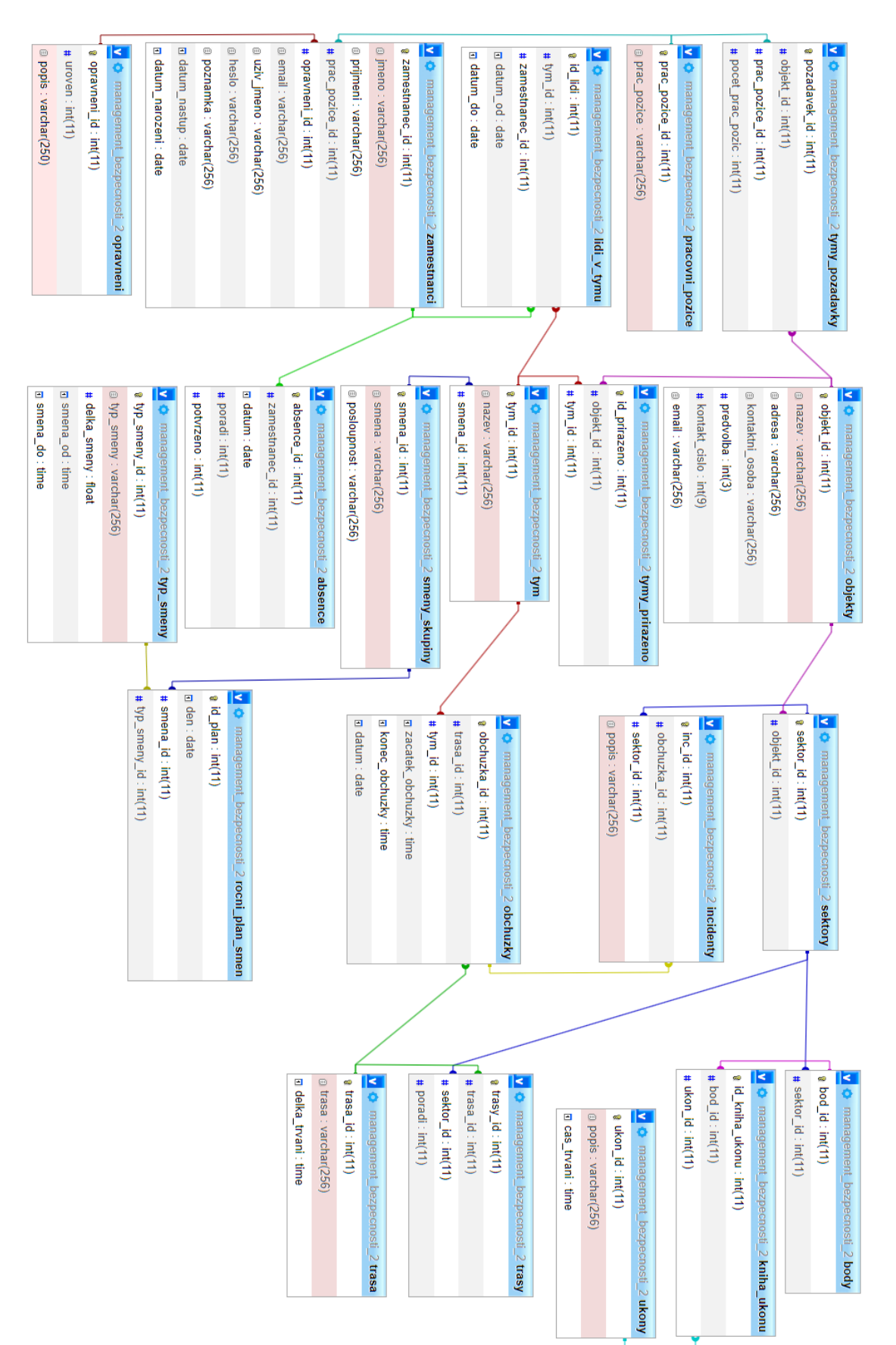